## 政府采购合同

项目名称: 化学制药中试车间智转数改平台

采购编号: ZG2023013

# 甲 方:常州工程职业技术学院 乙 方:山东图灵锶软件有限公司 见 证 方:江苏中冠工程咨询有限公司 签订日期:2023 年 月 日

(甲方)常州工程职业技术学院(项目名称)以化学制药 中试车间智转数改平台招标文件在江苏中冠工程咨询有 限公司以公开招标方式进行采购。经评委确定(乙方)山东图 灵锶软件有限公司为中标单位。甲乙双方同意按照下面的条 款和条件签署本合同。

1、合同文件

下列文件构成本合同的组成部分:

(1)招标文件

(2)投标文件

(3)乙方在投标时作出的承诺

(4)中标通知书

(5)合同补充条款或说明

(6)附件

2、合同范围和条件

本合同的范围和条件应与上述规定的合同文件内容一 致。

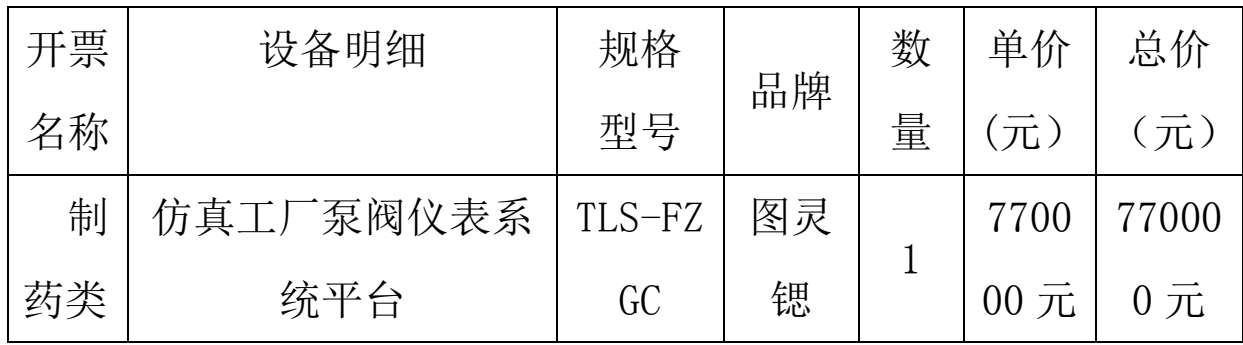

## 3、货物名称与数量:

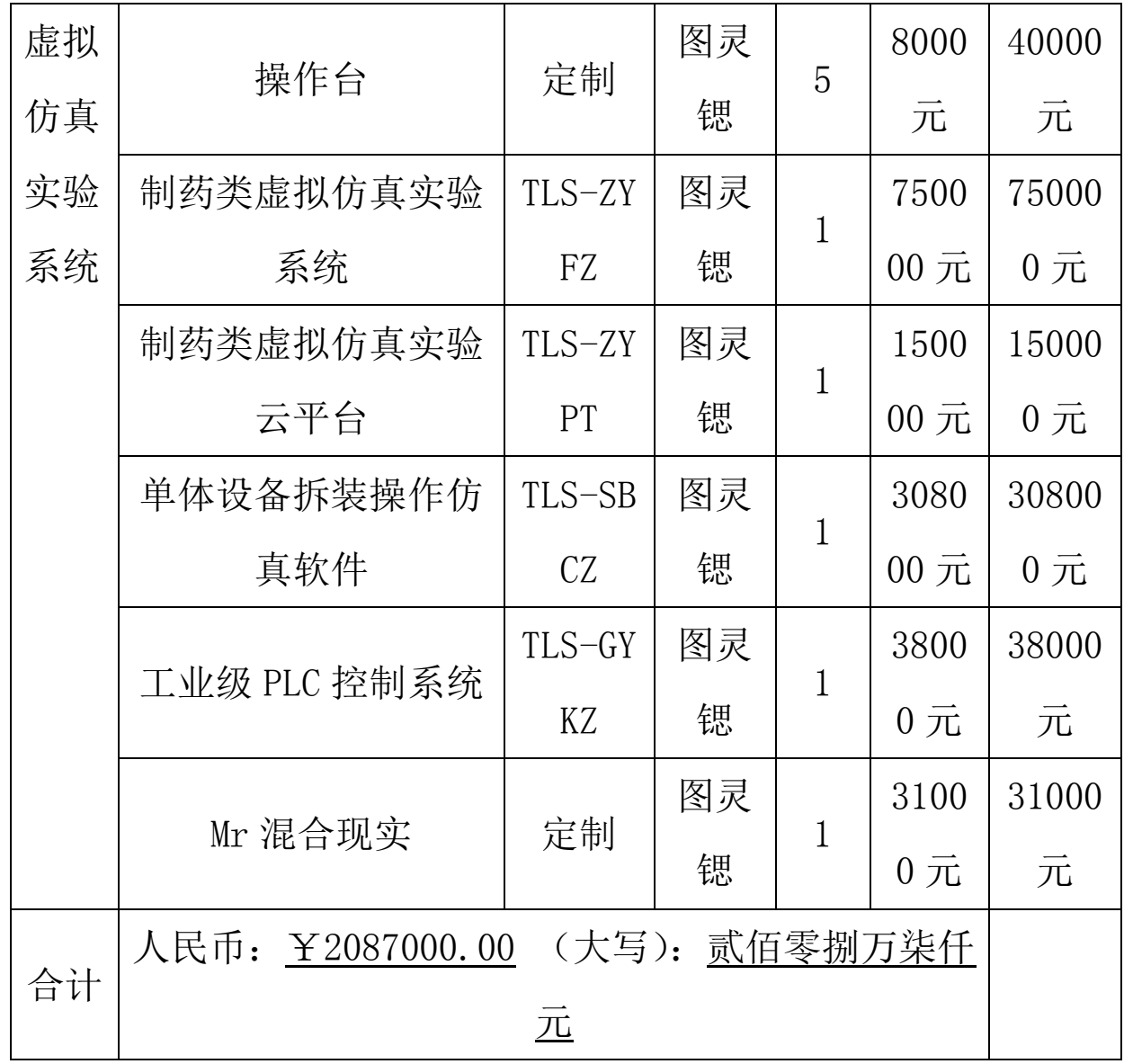

4、乙方提交的货物应符合投标文件中所记载的详细配 置、技术指标、参数及性能,并应附有此类货物完整、详细 的技术资料和说明文件。乙方提交的货物必须按国标、部标 或行业标准要求制造、验收;需进口的应执行原产地国家有 关部门最新颁布的相应正式标准。乙方应保证将货物按国家 或专业标准包装并确保货物安全无损的运抵合同规定的交 货地点,并安装。

5、合同总金额:¥2087000.00 元;(大写): 贰佰零 捌万柒仟元

6、付款方式:

合同签订(收到发票)后 30 日内预付合同款的 30%,项 目经安装调试验收合格(收到发票)后 15 日内付至合同款 的 95%, 余款 5%在项目正常运行满 1 年(收到发票)后 15 日 内付清(不计利息)。每次付款前,中标人需向招标人开具 正规的增值税普通发票,否则招标人不予付款。

7、交货时间及地点:

(1)交货时间:签订合同后三十个日历日

(2)交货地点:甲方指定地点

8、材料货物采购

(1)甲方不负责采购、供应任何材料货物。

(2)所有货物必须符合国家规范及甲乙双方确认的投 标文件中所说明的种类和标准。

(3)乙方提供的货物订货应包括附件、配件和专用工 具以及技术说明书。

(4)乙方保证货物是全新的、未使用过的,并完全符 合合同规定的质量、规格和性能要求。

(5)乙方使用替代产品必须事先经甲方书面批准,但 不能因此减轻乙方按本合同应承担的任何责任。更不能因替 代产品而影响货物投资额和工程质量。

(6)乙方必须保证设备的来源合法,若所投设备是进 口产品,货到验收的同时必须提供该设备的海关报关证明、 产品合格证等证明材料。

(7)乙方应保证所提供的货物不存在任何权利上的瑕 疵,其产品的销售和使用不侵犯第三人合法权益。

9、验收方式:

(1)货物应符合相应的国家标准(无国家标准的按部 标或行业标准)或其原产地国家有关部门最新颁布的相应正 式标准。

(2)进口货物必须具备进出口检验检疫局的检验证明。

(3)国内货物或合资厂的货物必须具备出厂合格证。

(4)乙方应将所供物品的有关资料及配件、配套工具 等交付甲方。

(5)货物达不到质量和规格要求,甲方有权拒收,并 可以解除合同: 由此引起甲方损失及赔偿责任由乙方承担。

10、售后服务条款

(1)质量保证期为自货物通过最终验收起 60 个月。若 国家有明确规定的质量保证期高于此质量保证期的,执行国 家规定。

(2)在货物质保期内,乙方应对由于设计、工艺或质 量的缺陷而发生的任何不足或故障负责。

(3)对不符合本合同第 4 条规定要求的货物应立即进 行调换,调换本身并不影响甲方就其损失向乙方索赔的权 利。

(4)在货物安装期间,乙方必须保证派出技术人员, 满足用户技术咨询,做好技术培训,能够及时到安装现场处 理异常问题。

(5)安装完成后,乙方应继续向用户提供良好的技术 支持。

(6)乙方必须建立健全售后服务体系,确保设备正常 运行。

11、项目管理

乙方要指定一人全权负责该项目的商务和技术。每一项 目实施必须由相关负责人现场管理。在项目施工或实施阶段 验收时,相关负责人必须配合。

12、分包与转让

(1) 除甲方事先书面同意并成为合同的一部分外, 乙 方不得部分转让或全部转让其应履行的合同义务。

(2)除了合同各方共同签署书面修改协议,并成为本 合同不可分割的一部分情况之外,本合同的条件不得有任何 变化或修改。

13、安全管理

乙方应加强安全教育,采取安全措施,独立承担履约中 发生意外事故等引发的全部法律责任。

14、保密

(1)乙方在履行本合同过程中, 对所获得的甲方的任 何形式和内容的信息、资料承担保密义务。乙方不得为本合 同目的以外使用上述信息、资料,并不得向第三方披露、许 可使用。

甲方的秘密资料包括但不限于以下由甲方向乙方通过 书面、电子或其他方式提供的关于教职员工、教学资料、管 理、业务、技术方面的信息、资料及其他方面的一切数据、 报告、信息、资料、 预测和记录等 。

乙方若违反本协议规定的甲方之保密要求,甲方有权要 求乙方返还相关资料,并视实际情况要求乙方承担赔偿责 任;

(2)本合同的具体条款属于保密范围, 未经对方的同 意,甲乙双方均不得将本合同内容泄露给第三方,否则将承 担违约责任。但以下情况除外:①法院或政府有关部门的要 求;②法律规定;

(3)本合同关于知识产权和保密等条款在本合同终止 后仍然有效,相应的权利义务不因本合同的变更、解除或终 止而消灭。

15、合同的生效

本合同经甲乙双方授权代表签署并加盖公章或合同专 用章后生效。

16、违约条款

(1)乙方不履行合同或履行该合同不符合约定,应向 甲方支付违约金。乙方应按合同约定时间交付设备,设备每 迟交一天,按合同总金额的万分之五支付违约金。除迟交货 物以外,乙方若出现其它违约行为,每天应按合同总金额万 分之五支付违约金。

(2)乙方给甲方造成的实际损失高于违约金的,对高 出违约金的部分乙方应予以赔偿。

(3)乙方迟延履行合同、不完全履行合同,除支付违 约金外,乙方仍应实际履行合同;不履行或履行合同不符合 约定,甲方均有权解除合同,并就乙方违约给甲方造成的损 失向乙方索赔。

(4)其它未尽事宜,以《中华人民共和国民法典》和 其它有关法律、法规规定为准,无相关规定的,双方协商解 决。

17、不可抗力

甲、乙方中任何一方,因不可抗力不能及时或完全履行 合同的,应及时通知对方,并在 5 天内提供相应证明。未履 行完合同部分是否继续履行、如何履行等问题,可由双方协 商解决,但确定为不可抗力原因造成的损失,免予承担责任。

18、争议的解决方式

(1)在解释或者执行本合同的过程中出现疑问或发生 争议时,双方应通过协商方式解决。

(2)经协商不能解决的争议,可向 常州市 有管辖权 的法院提起诉讼。

(3)除有争议部分外,本合同其他部分仍应按合同条 款继续履行。

19、本合同未尽事宜,经双方协商后可签订补充协议, 所签订的补充协议与本合同具有同等的法律效力。

20、本合同一式 柒 份,甲方 伍 份,乙方 壹 份,政 府采购中心 壹 份。

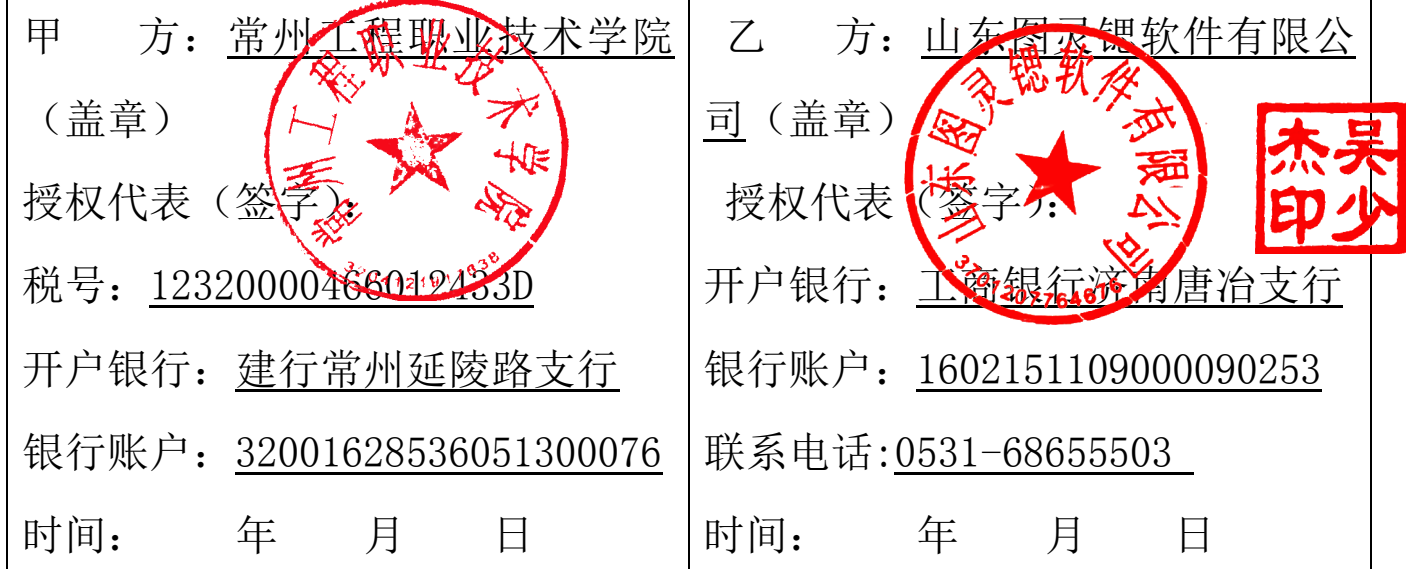

代理机构(章): 江苏中冠工程咨询有限公司

## 附供货明细表:

工厂中的设备主要围绕水杨酸制备工艺、阿司匹林制备工艺以及贝诺酯制备工艺三 个生产工艺,对现有设备进行增加及翻新,使其能够满足三条生产工艺的正常开车 操作,使中试车间智能改造项目在功能上具有先进性的同时,也具有现代制药元素, 整体设计符合智慧制药、绿色制药的特色。

表 1 水杨酸生产工艺、贝诺酯生产工艺新增设备参数要求

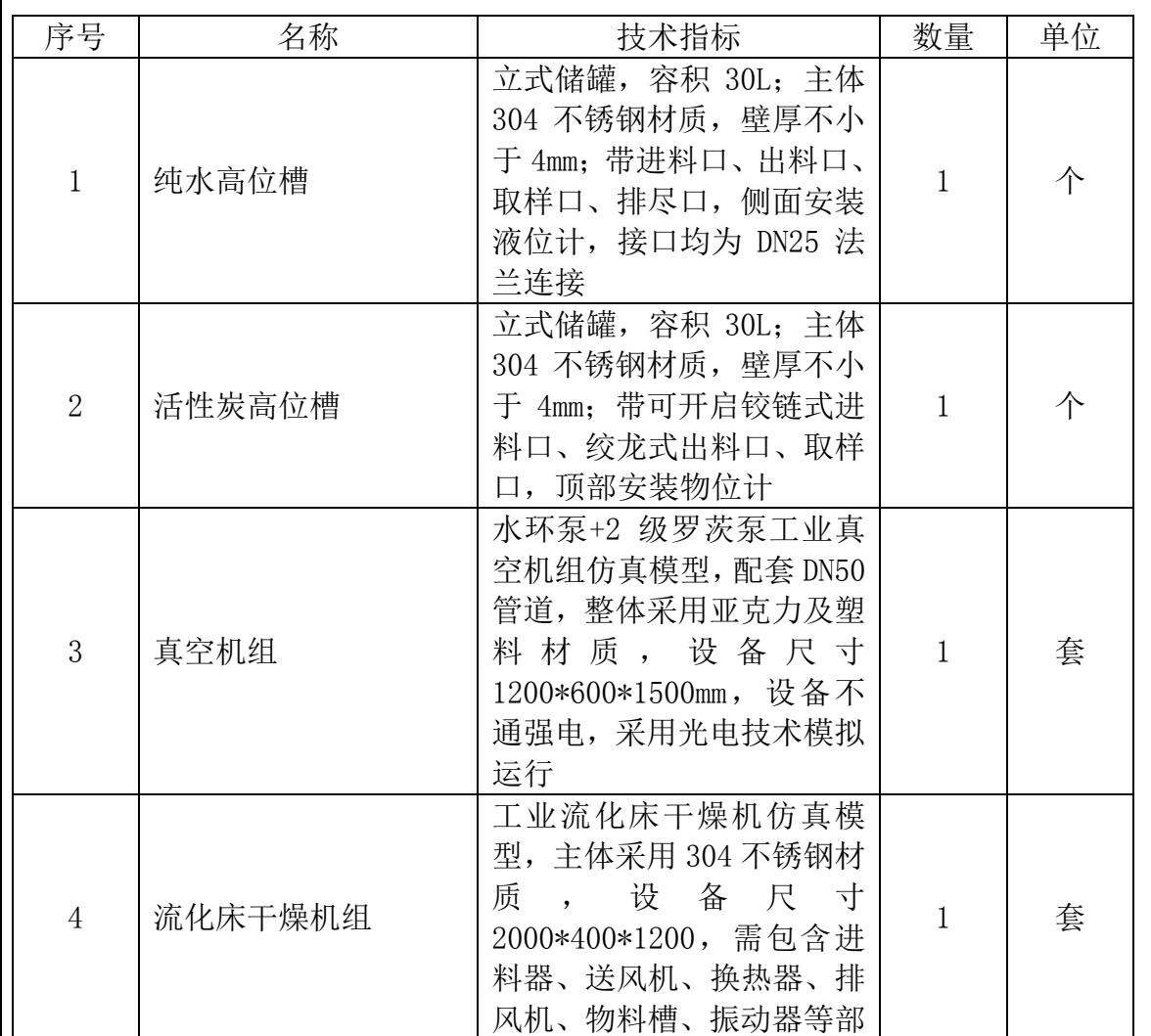

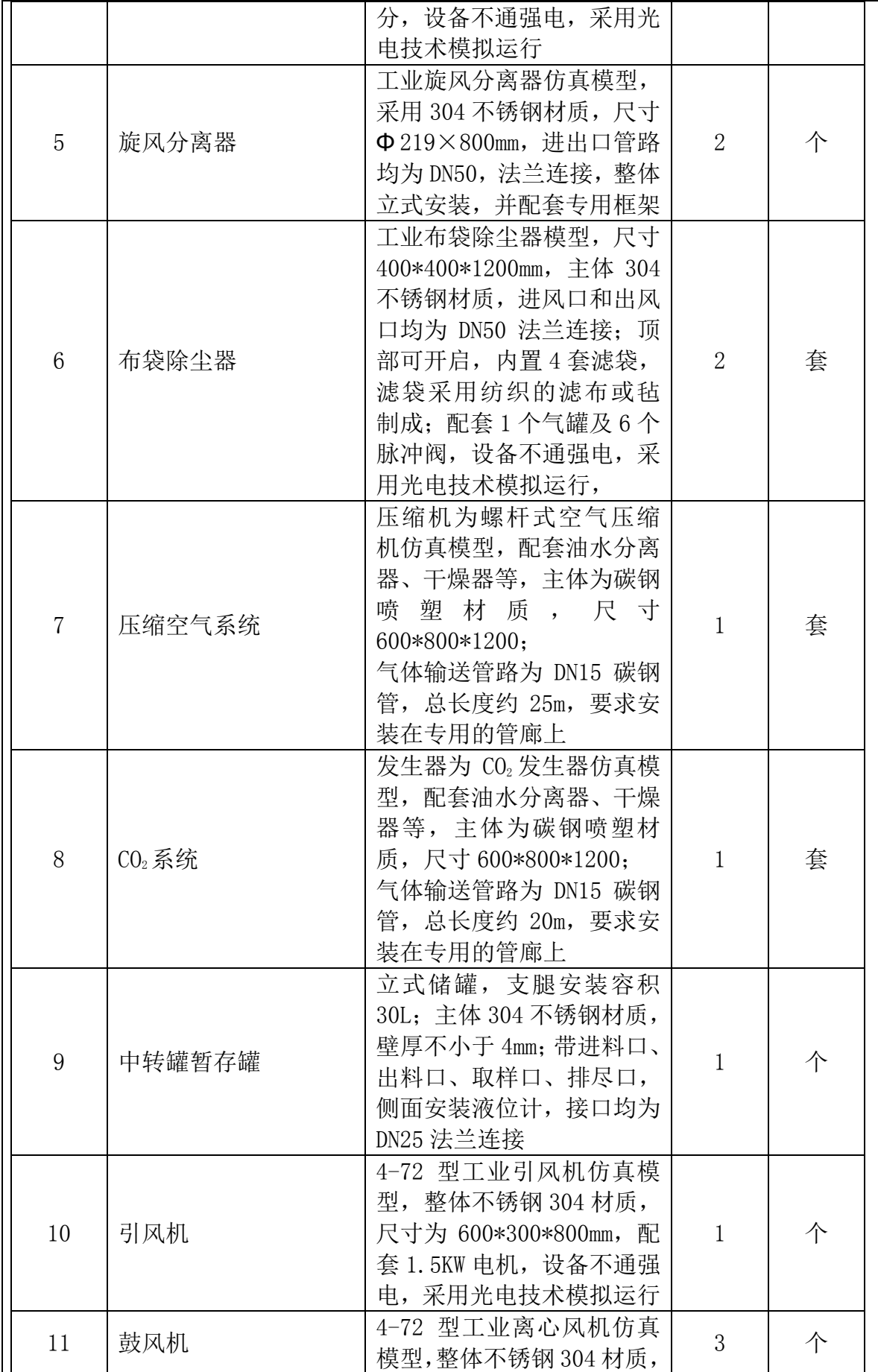

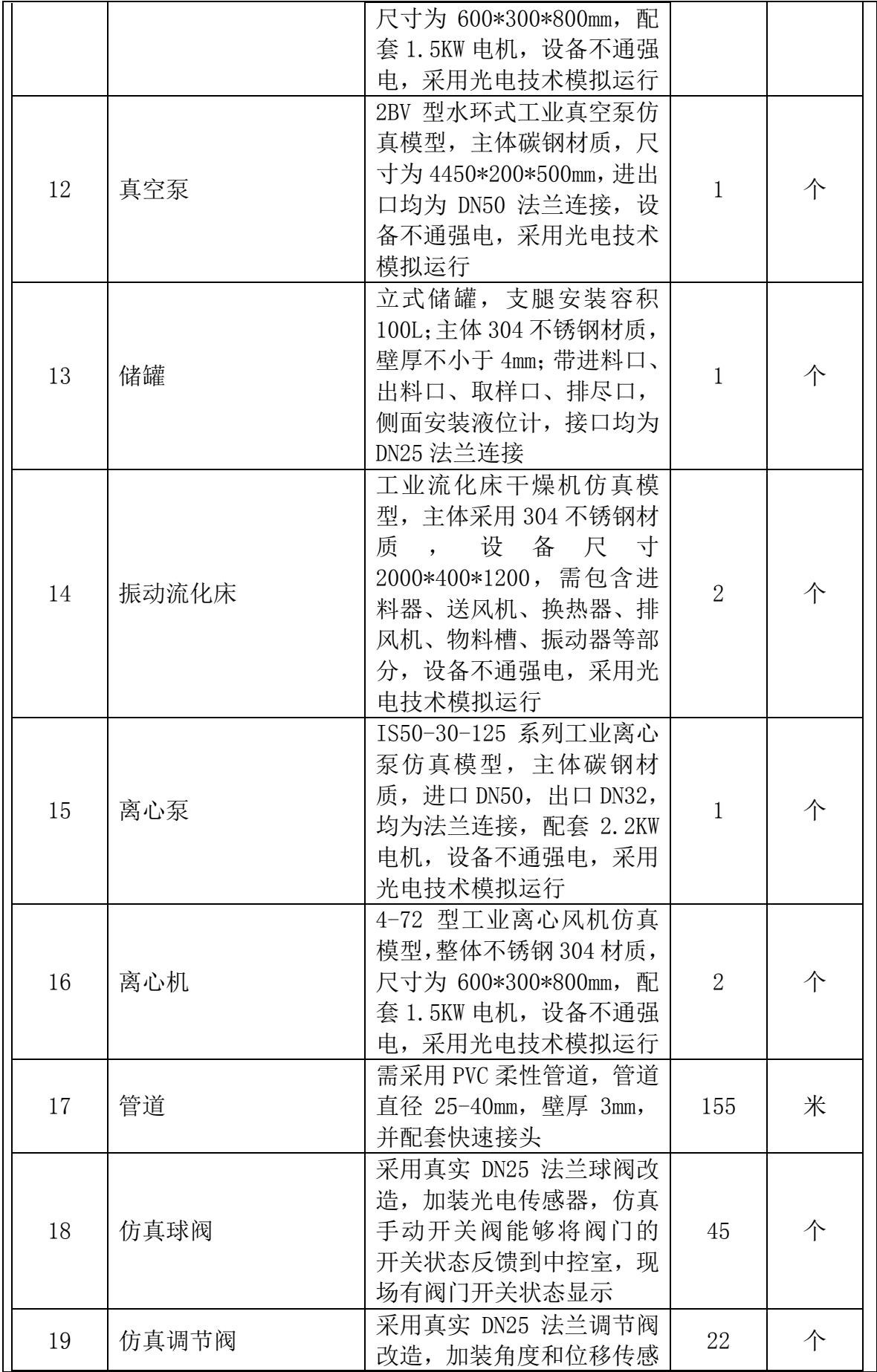

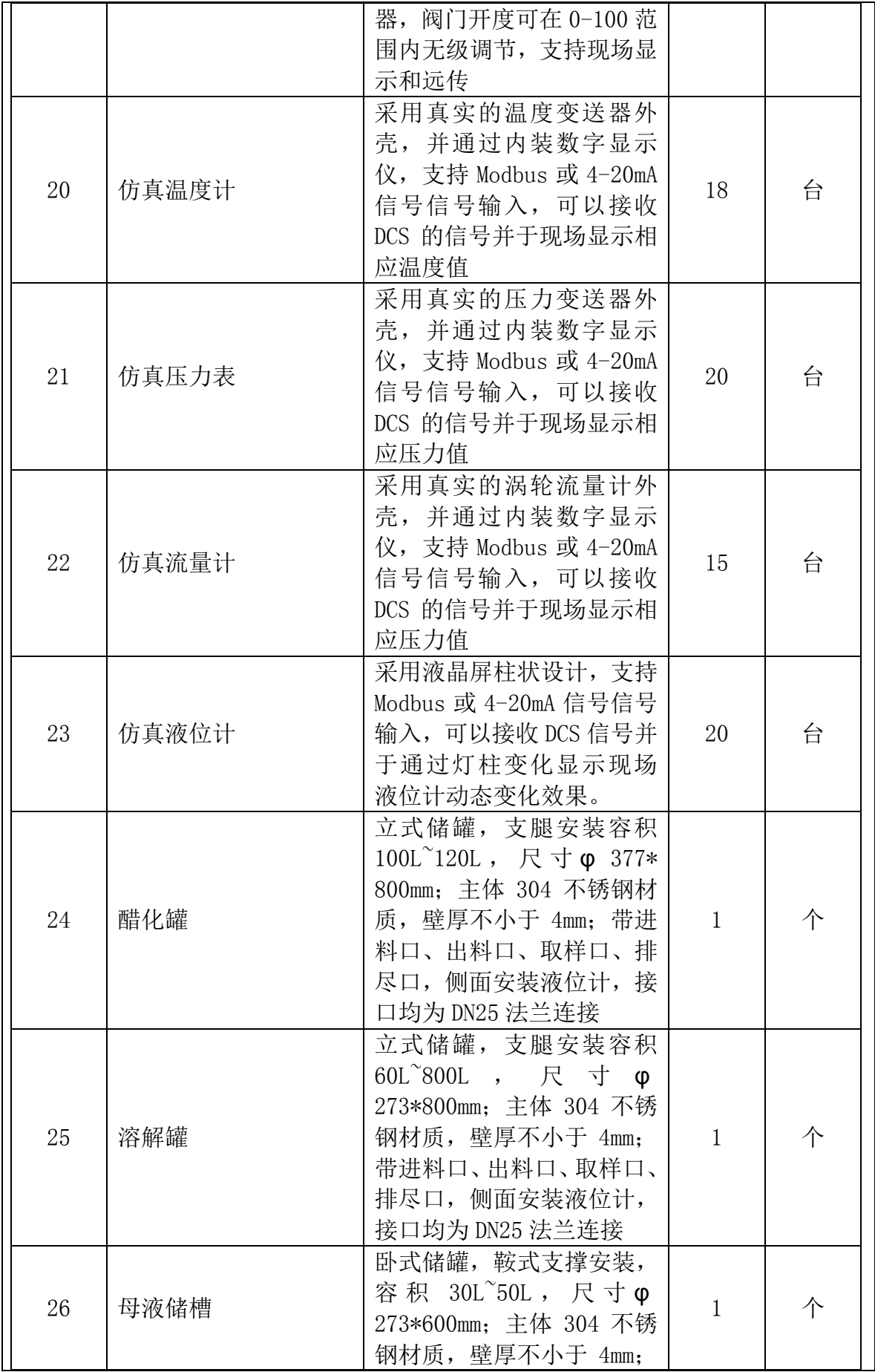

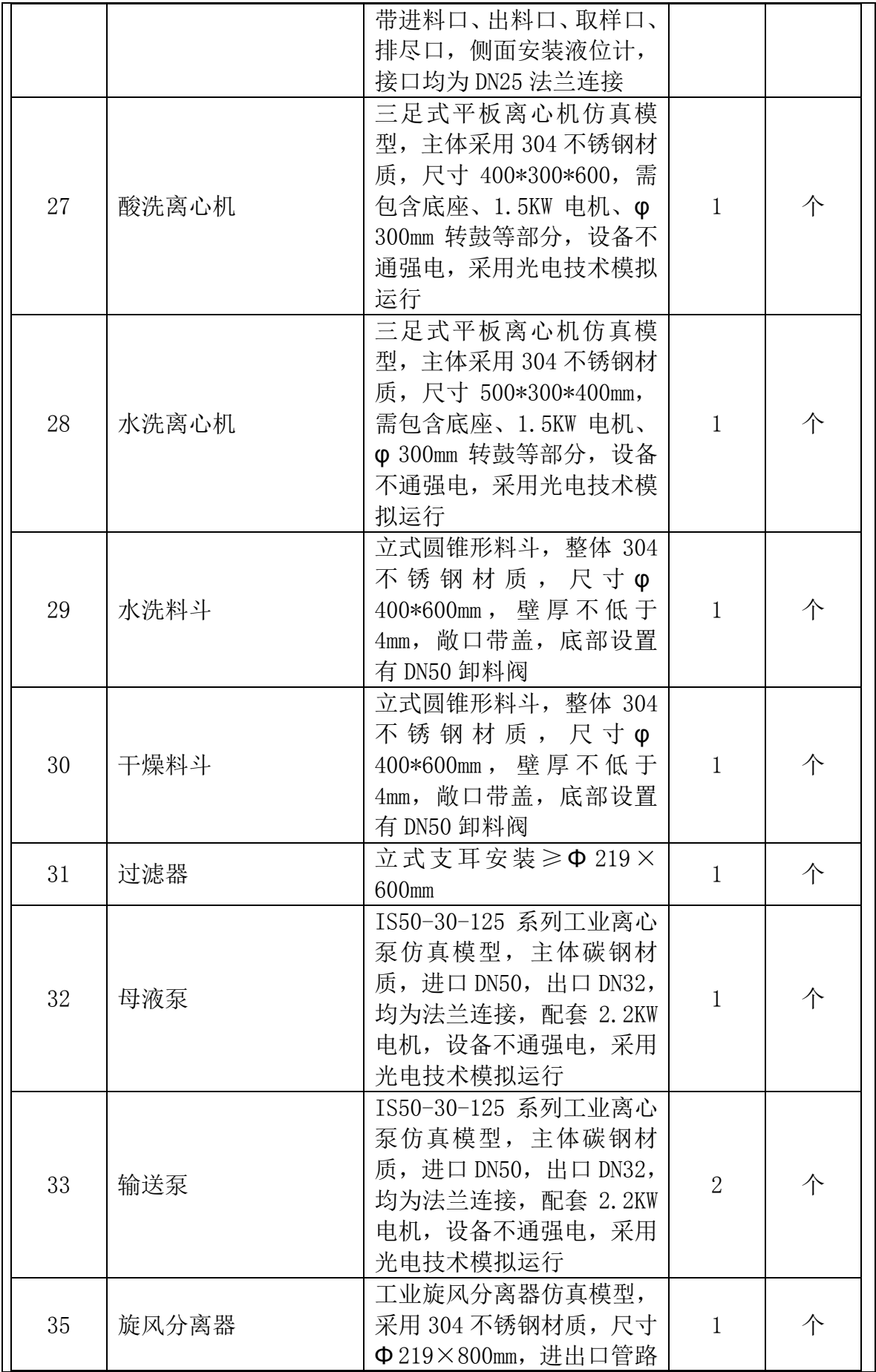

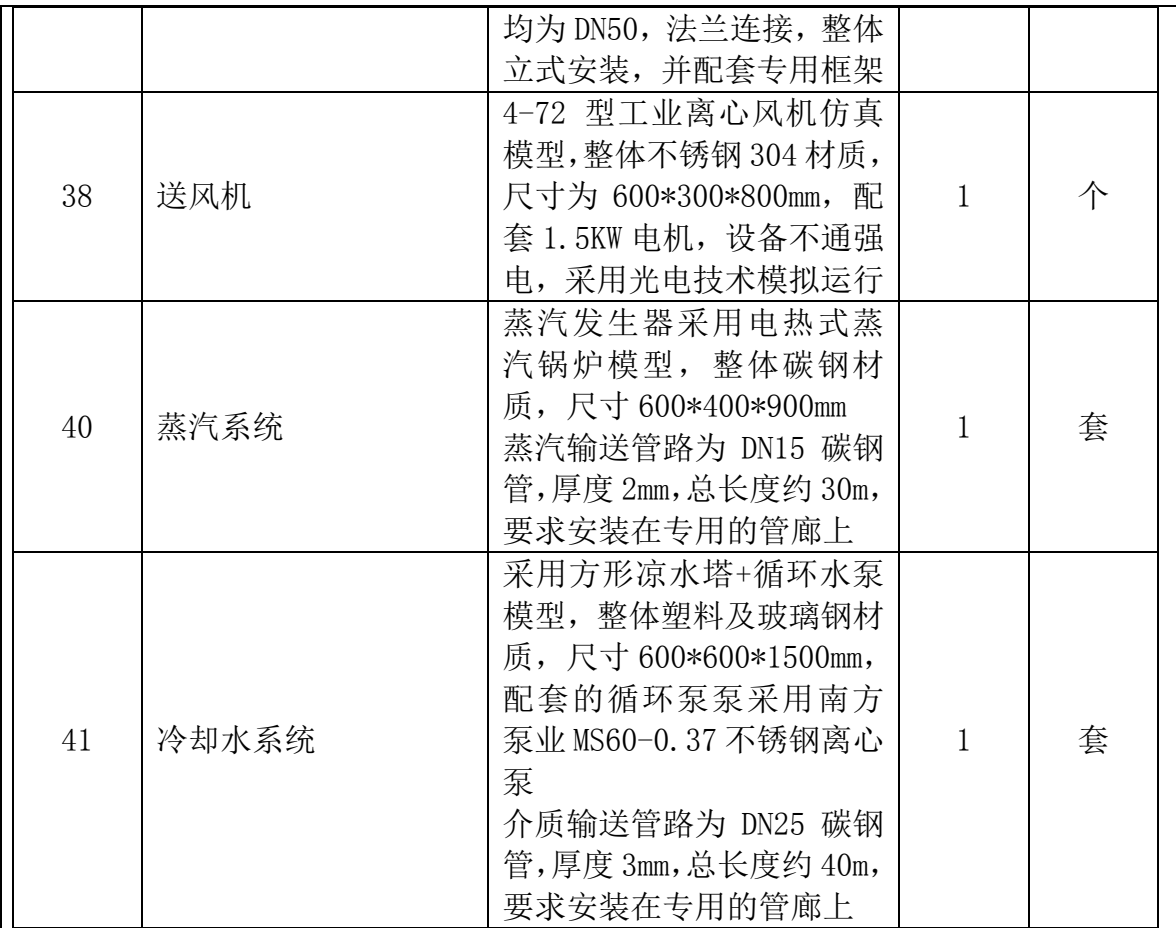

操作台主体采用优质冷轧钢板,厚度 1.2-1.5MM。台面为防火板面,尺寸长 1250\* 深 900\*高 750mm, 两工位, 台面 25 毫米厚颗粒板, 封黑色鸭嘴边, 侧板如图, 下 柜钢板,框架 1.2 毫米, 门 1.0 毫米, 喷纯白色, 铝型材喷黑色。座椅要求: 弓型 电脑椅,PU 面,钢制脚,固定扶手。

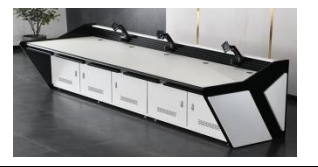

水杨酸制备工艺仿真软件软件技术:

软件 B/S 架构 WEB 版, 采用 Unity 3D 技术, 可以连接本地局域网、互联网或无网络连接的情况 下进入软件进行实操实训,使用方无站点用户数量限制。

软件应用服务器端 Windows7 / Windows Server2008 以上操作系统, 以及平板端 Android 系统操 作使用。软件采用 MySQL 5.7 数据库。

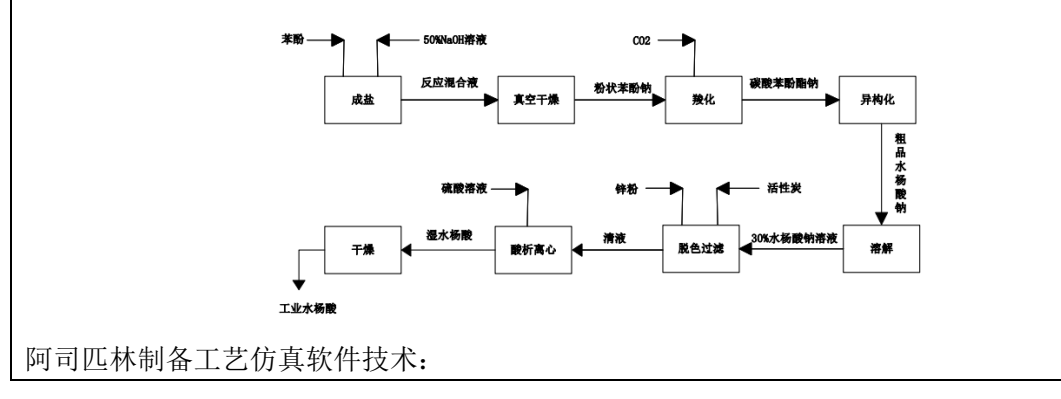

软件 B/S 架构 WEB 版, 采用 Unity 3D 技术, 可以本地局域网和互联网两种形式进行操作, 在关 闭网络连接和打开网络连接两种状态下均可进入软件进行实操实训,使用方无站点用户数量限 制。

软件应用 Windows7 / Windows Server2008/Android 以上操作系统, 采用 MySQL 5.7 数据库。

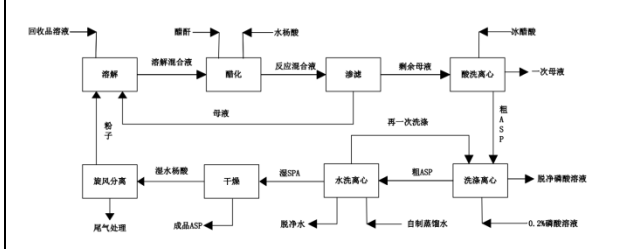

贝诺酯制备工艺仿真软件技术:

软件 B/S 架构 WEB 版,同时采用 Unity 3D 技术,可以本地局域网和互联网两种形式进行操作, 在关闭网络连接和打开网络连接两种状态下均可进入软件进行实操实训,使用方无站点用户数 量限制。

软件应用 Windows7 / Windows Server2008/Android 以上操作系统, 采用 MySQL 5.7 数据库。 采用 UDP/Tcp IP/Socket 通讯模式。

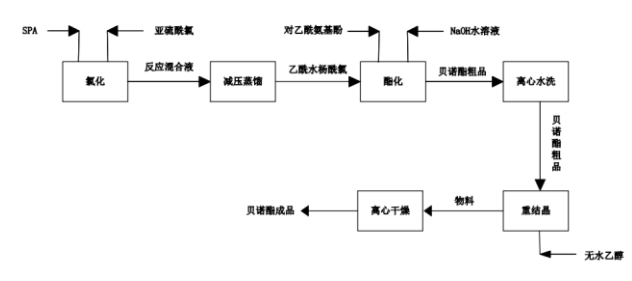

制药类虚拟仿真实验系统是依托虚拟仿真云平台、控制系统、半实物硬件装置的带 有 DCS 操作界面,能够与半实物联动的虚拟仿真软件。制药类虚拟仿真实验系统按 照生产产品的工艺,可分为水杨酸的制备、阿司匹林的制备、贝诺酯的制备和单体 设备拆装 4 部分。整体工艺过程符合真实生产要求,让学生可在仿真实训中掌握相 关关键知识点。仿真教学系统包含知识点,虚拟仿真和考核,其中,知识点模块配 备了图文和视频,并对其中涉及的生产设备、工作原理等进行详细介绍。软件的整 体架构如图所示:

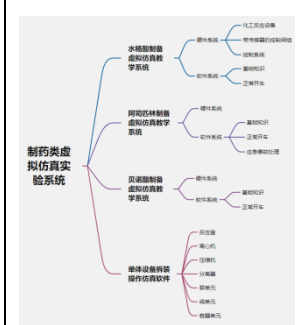

2.1技术平台

(4)软件同时能在移动端运行,包含 Android OS、Apple OS 和 Harmony OS 系统 下运行,学生的操作数据和成绩记录和云平台数据库信息互联,自动同步。 (5)软件具有与半实物仿真装置通讯联动操作的功能,能够高精度的模拟装置的 运行状态、参数变化、事故现象,以及异常处理和应急处置的操作过程,软件同时 具备脱离装置单独运行功能。

(6)软件具有与半实物仿真装置通讯联动操作的功能,能够高精度的模拟装置的 运行状态、参数变化、事故现象,以及异常处理和应急处置的操作过程,软件同时 具备脱离装置单独运行功能。

(7)建模:

使用 3DMax 或 Maya 对三维场景及设备进行建模;

单个模型的三角面数不能操作 5 万面;

模型的比例必须以毫米为单位进行制作;

模型的坐标轴对于固定不同的物体要放在物体的中心点

移动或旋转的物体,模型的中心点应该放置在旋转的轴心点或移动的中心点;

模型的贴图 UV 分两套分别是贴图 UV 和光照 UV;

模型导出前要进行整体重置变换操作;

所有的模型必须通过 Substance Palnter 进行次世代标准的贴图制作

2.2水杨酸制备工艺仿真软件内容

2.2.1 水杨酸制备的基础知识

以视频、图片或文字的方式,讲解什么是水杨酸,水杨酸的物理化学性质及其分子式结构,水 杨酸制备的化学反应过程,比如羟化反应和酸化反应的过程等知识点。

水杨酸为白色结晶性粉末,无臭,味先微苦后转辛。熔点 157-159℃,在光照下逐渐 变色, 相对密度 1.44, 沸点约 211℃/2.67KPa, 76℃升华。常压下急剧加热分解为 苯酚和二氧化碳。

2.2.2 水杨酸制备的正常开车

水杨酸的主要合成方法为苯酚法,该法以苯酚为原料,先与 NaOH 反应制成苯酚钠, 在中压下通入二氧化碳进行羟基化反应,制得水杨酸钠,再用硫酸酸化制得水杨酸 粗产品,再经过升华精制得水杨酸。

#### 苯酚进料

- 打开苯酚储罐 V101 出料阀 VD101
- 打开离心泵 P101A 的前阀 VDIP101A
- **启动离心泵 P101A**
- 打开离心泵 P101A 的后阀 VDOP101A
- 打开阀门 VD102
- 打开混合器进料阀 VD105 将苯酚由苯酚储罐 V101 投入到混合器中
- 当 FQ101 接近 1880Kg 时及时关闭阀门 VD102
- 关闭离心泵 P101A 的后阀 VDOP101A
- 关闭离心泵 P101A
- 关闭离心泵 P101A 的前阀 VDIP101A
- 关闭 VD101

### 氢氧化钠进料

- 打开 50%NAOH 储罐 V102 出料阀 VD103
- 打开离心泵 P102A 的前阀 VDIP102A
- **启动离心泵 P102A**
- 打开离心泵 P102A 的后阀 VDOP102A
- 打开阀门 VD104 将苯酚由 50%NAOH 储罐 V102 投入到混合器中, 当 FQ102 接近 1600Kg 时
- 及时关闭阀门 VD104
- 关闭离心泵 P102A 的后阀 VDOP102A

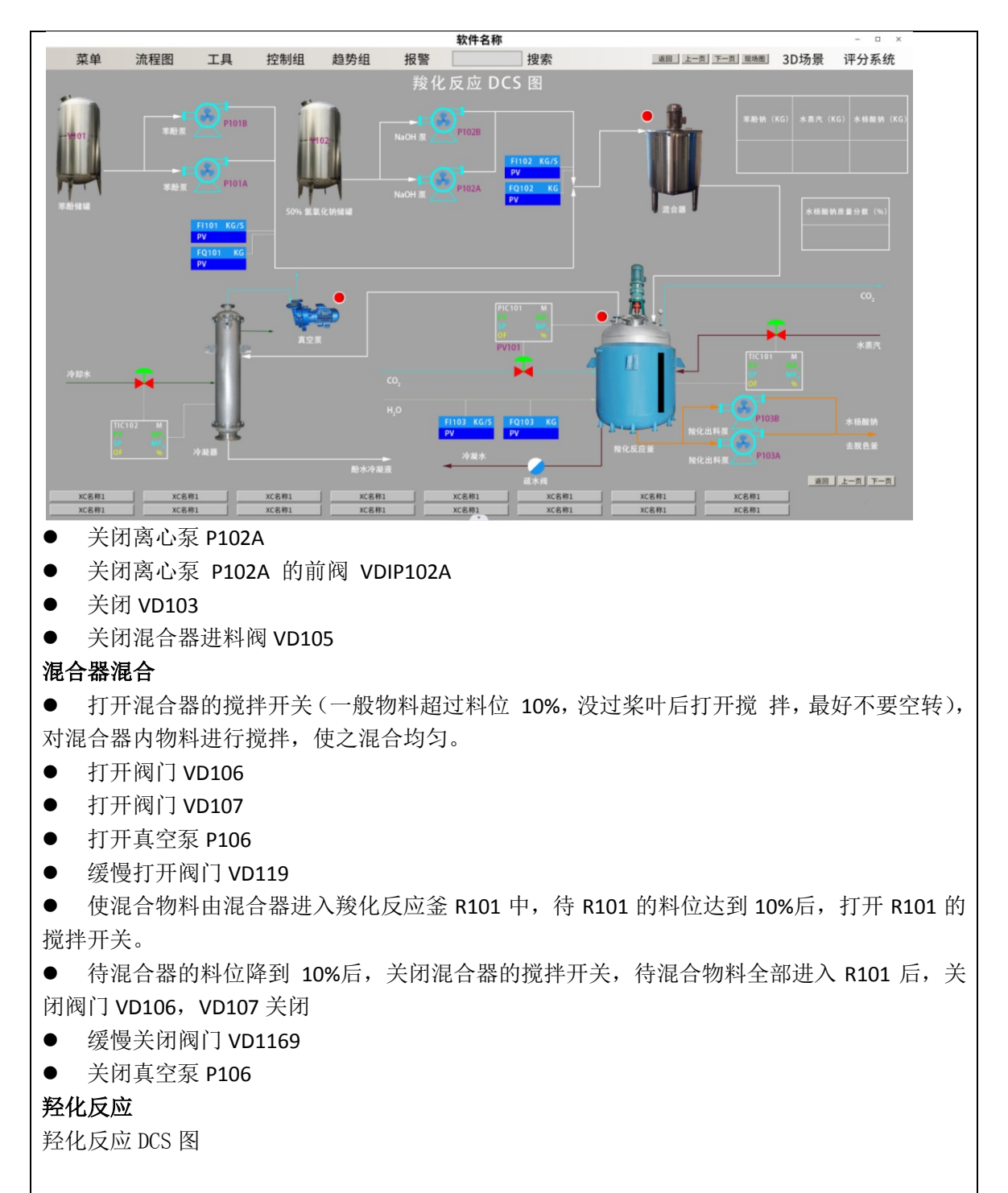

羟化反应现场图

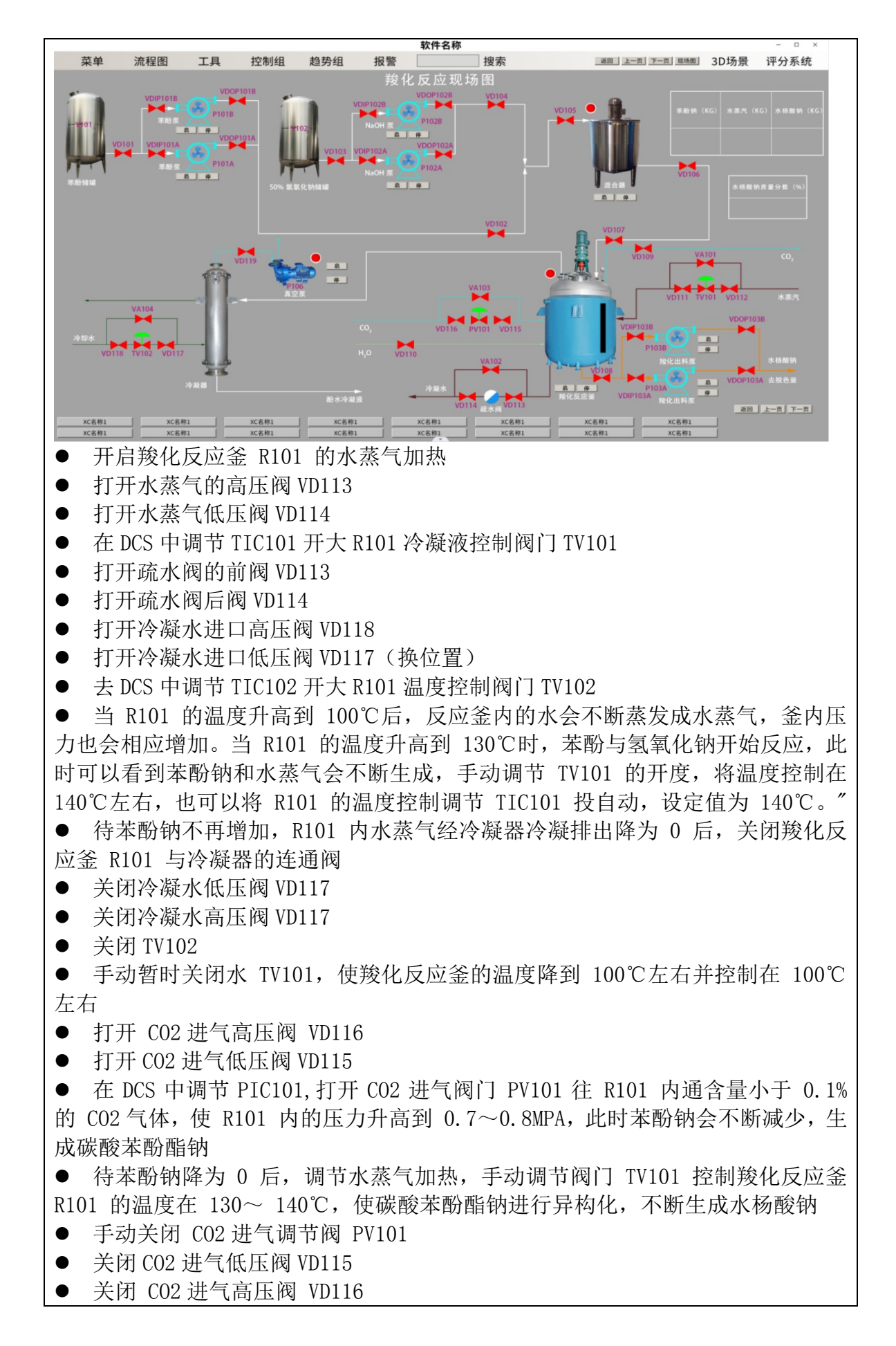

- 待水杨酸钠不再增加,反应结束后(实际中约 反应 3 个小时),打开 R101 的 泄压阀 VD09 对 R101 进行泄压。
- 关闭水蒸气低压阀 VD111
- 关闭水蒸气高压阀 VD112
- 将水蒸气加热关闭,手动关闭水蒸气控制阀 TV101, 使 R101 开始降温
- 关闭疏水阀后阀 VD117
- 关闭疏水阀前阀 VD117
- 待 R101 的压力降为常压后, 关闭泄压阀 VD109

#### 酸化反应

酸化反应 DCS 图

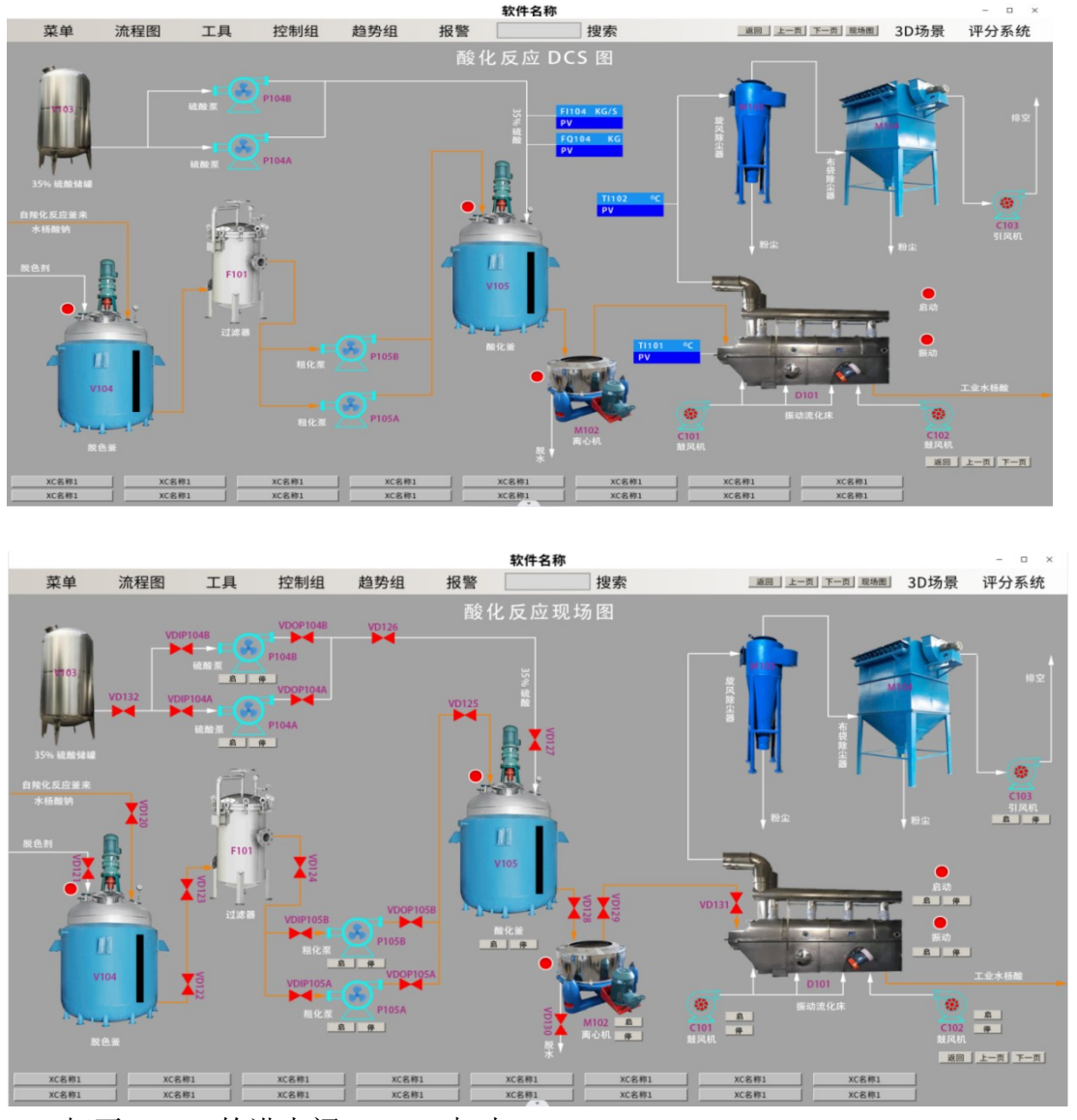

● 打开 R101 的进水阀 VD110 加水

对羧化反应釜内的水杨酸钠粗品进行溶解,观察水杨酸钠质量分数的变化,待 水杨酸钠的质量分数降到 30%左右时, 将 进水阀 VD110 及时关闭。

- 打开 R101 出料阀 VD108
- 打开离心泵 P103A 的前阀 VDIP103A
- **启动离心泵 P103A**

● 打开离心泵 P103A 的后阀 VDOP103A ● 打开脱色釜 V104 的进料阀 VD120 待脱色釜内料位达到 10%后打开 V104 的搅拌开关。 ● 待 R101 的料位降到 10%后, 关闭 R101 的搅拌开关 ● 待 R101 内的物料基本 都进入 V104 后, 关闭 V104 的进料阀 VD120 ● 关闭离心泵 P103A 的后阀 VDOP103A **● 停止离心泵 P103A** ● 关闭离心泵 P103A 的前阀 VDIP103A ● 关闭 R101 出料阀 VD108 ● 关闭 V104 进料阀 VD120 ● 打开离心泵 P105A 的前阀 VDIP105A ● 启动离心泵 P105A ● 打开离心泵 P105A 的 后阀 VDOP105A ● 打开 V104 的出料阀 VD122 ● 打开过滤器 F101 的进料阀 VD123 ● 打开过滤器 F101 的出料 VD124 ● 打开 V105 的进料阀 VD125 ● 使脱色釜 V104 内的物料经过过滤器 F101 过滤后进入酸化罐 V105 内, 待酸 化罐 V105 的料位达到 10%后,打开 V105 的搅拌开关 待脱色釜 V104 的料位降到 10%后,将脱色釜 V104 的搅拌关闭 ● 待脱色釜 V104 内的物料全部进入酸化罐 V105 后, 关闭 V105 进料阀 VD125 ● 关闭 V104 的出料阀 VD122 ● 关闭过滤器 F101 的出料阀 VD124 ● 关闭过滤器 F101 的进料阀 VD123 ● 关闭离心泵 P105A 的后阀 VDOP105A ● 关闭离心泵 P105A ● 关闭离心泵 P105A 的前阀 VDIP105A ● 打开 35%的硫酸出料阀 VD132 ● 打开离心泵 P104A 的前阀 VDIP104A ● 启动离心泵 P104A ● 打开离心泵 P104A 的后阀 VDOP104A ● 打开阀门 VD126 ● 打开 V105 进料阀 VD127 当硫酸的进料量 FQ104 达到 2343Kg 左右时,将硫酸的进料阀 VD127 及时关闭 ● 关闭阀门 VD126 ● 关闭离心泵 P104A 的后阀 VDOP104A ● 停止离心泵 P104A ● 关闭离心泵 P104A 的前阀 VDIP104A **● 酸化一段时间后(约 2mIn, 实际中约 1h)** ● 打开阀门 VD128 使物料进入离心机 M101 内 待酸化罐 V105 料位降到 10%后,将酸化罐 V105 的搅拌关闭 ● 待酸化罐 V105 内物料全部进入离心机后, 关闭阀门 VD128 打开脱水阀 VD130,将水分脱掉,离心一段时间(约 2mIn, 实际中约 1h),待 物料中的水分都脱掉后,关闭离心机开关。

 打开离心机 M101 的开关进行离心,将水分脱掉,离心一段时间(约 2mIn, 实 际中约 1h),待物料中的水分都脱掉后,关闭离心机开关。

- 关闭脱水阀 VD130
- 打开鼓风机 C101 给振动流化床干燥器 D101 通入热空气 (78℃-84℃)
- 打开引风机 C103
- 打开离心机 M102 的出料阀 VD129
- 打开振动流化床干燥器 D101 的进料阀 VD131
- 打开干燥器 D101 的振动开关

● 打开振动流化床干燥器 D101 的加料开关将湿的水杨酸经螺旋推进器送入振动 流化床干燥器 D101 内,

 打开鼓风机 C102 给振动流化床干燥器 D101 通入冷空气对物料降温,经旋风分 离器分去粉子,尾气经布袋除尘器后排空。

- 待离心机内物料全部流出后关闭振动流化床干燥器 D101 的进料阀 cD131
- 关闭离心机就 M102 的出料阀 VD129
- 一段时间干燥完成后(约 2mIn,实际中约 1h)关闭干燥器加料开关。
- 关闭引风机 C103
- 关闭鼓风机 C101
- 关闭鼓风机 C102
- 关闭干燥器振动开关,得工业级水杨酸。

2.3 阿司匹林制备工艺仿真软件

2.3.1 水杨酸制备的基础知识

以视频、图片或文字的方式,讲解什么是阿司匹林,阿司匹林的物理化学性质及其 分子式结构,阿司匹林制备的化学反应过程,比如酰化反应和酸洗水洗离心的过程等 知识点。

阿司匹林又名乙酰水杨酸,化学名乙酰氧基苯甲酸,系白色结晶或结晶性粉末,熔点 135-140℃,无臭或略带醋酸味,水中微溶,乙醇中易溶,氯仿或乙谜中溶解,遇湿气 缓慢水解生成水杨酸, 具弱酸性, 最稳定 Ph 值。阿司匹林可由水杨酸(邻轻基苯甲 酸)与乙酸酊经酰化制得。在生成阿斯匹林的同时,水杨酸分子之间发生缩合反应, 生成少量的聚合物。副产物不溶于碳酸氢钠溶液,由此可提纯阿司匹林。实验过程 中,阿斯匹林产量少,并且不易结晶析出,常常须采用摩擦杯壁、加入晶种、浓缩溶 液等办法才析出晶体,实验现象成功率低,同时需要较长的处理及静置时间。

- 2.3.2 阿司匹林制备的正常开车
- 工业制备阿司匹林的原理与实验室制备类似,主要的工艺过程为:
- (1)酰化过程
- 酰化反应 DCS 图

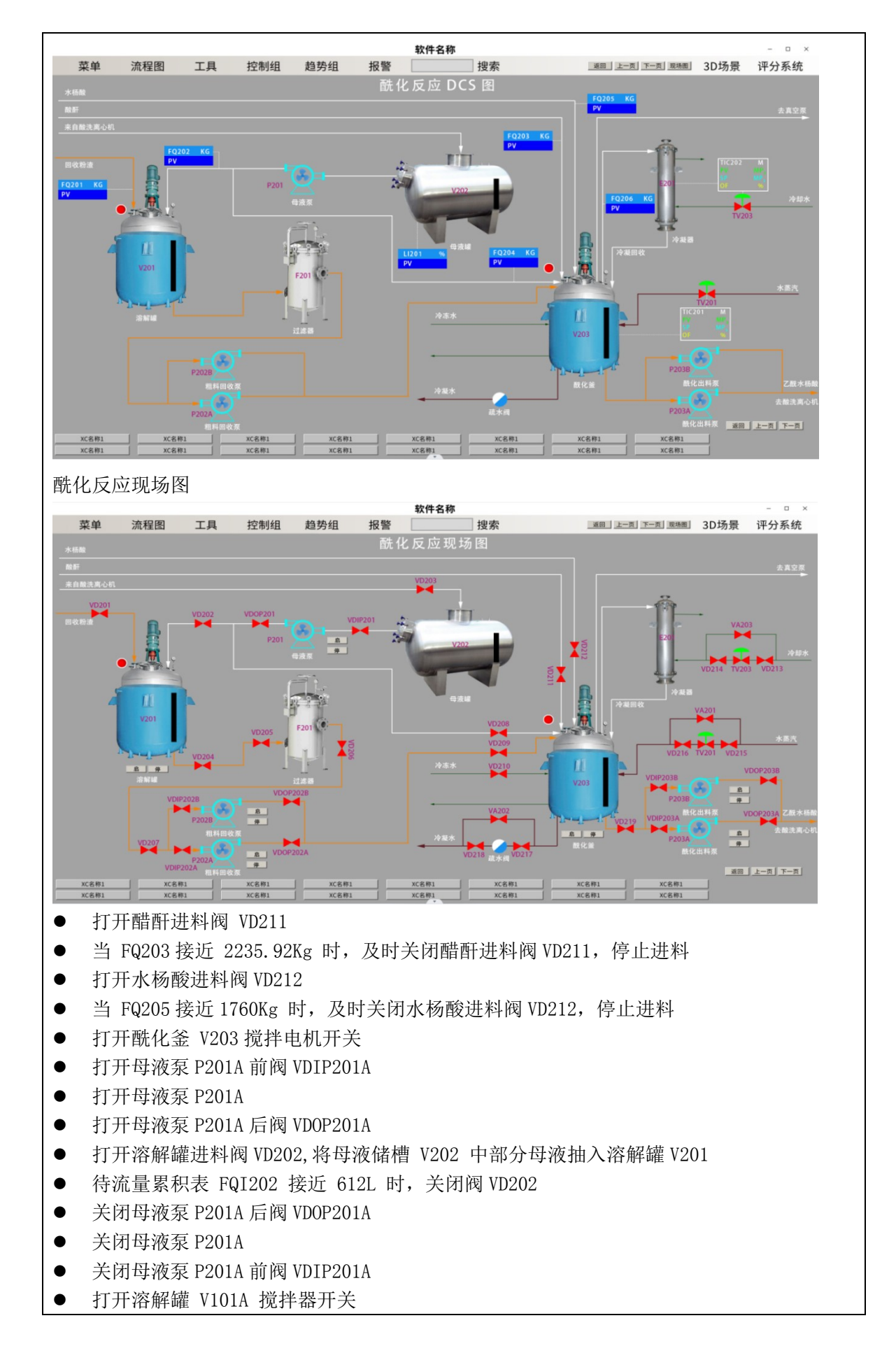

- 打开阀门 VD201, 投加回收品;
- 投料 360Kg 关闭阀门 VD201, 停止 投料。
- 打开水蒸气高压阀 VD215
- 打开水蒸气低压阀 VD216

● 在 DCS 打开温度控制器 TIC201, 调节阀开度加热酰化釜 V203 使内温升到 80℃~84℃, 注 意

- 观察醋化罐中温度变化,保持适当的升温速度。
- 打开疏水阀前阀 VD217
- 打开疏水阀后阀 VD218
- 打开冷却水高压阀 VD213
- 打开冷却水低压阀 VD214
- 调节温度控制 TIC202 开度, 使回流液温度为 40℃左右
- 当温度升至 80℃~84℃时, 关闭 TIC201 停止蒸汽加热, 保温 5mIn (实
- 际生产中要保温  $40mIn \sim 60mIn$ )。
- 打开冷冻水阀 VD210 (0P=50%), 降温至 55℃后关闭此阀
- V203 降温至 55℃后关闭阀门 VD210
- **●** 打开水杨酸进料阀 VD212, 再次进料
- 当流量计 FQ205 累计至 2640Kg, 关闭水杨酸讲料阀 VD212
- 在 DCS 中调节温度控制器 TIC201 开度

 蒸汽加热升温至 80℃~82℃后关闭 TIC201,保温 3mIn(实际生产中保温 1h),保温过程 注意调节 TIC1202 开度,控制回流温度在 40℃左右。注:回流温度的控制可以将 TIC202 投 自动调节。

- 检查合格, 可打开冷冻水阀 VD210 进行再次降温
- 酰化釜 V203 缓慢降温至 70℃后关闭冷冻水阀 VD210
- 打开溶解罐出料阀 VD204
- 打开过滤器 F201 进料阀 VD205
- 打开过滤器 F201 出料阀 VD206
- 打开阀门 VD207
- 打开泵 P202A 前阀 VDIP202A
- 打开泵 P202A
- 打开泵 P202A 后阀 VDOP202A
- 打开阀门 VD209,将溶解有回收品的溶液抽入酰化釜 V203 中
- 待溶解罐 V201 液位降至 10%,停溶解罐 V201 搅拌
- 待溶解罐 V201 液位降至 0 过滤完毕关闭阀门 VD209
- 关闭泵 P202A 后阀 VDOP202A
- 关闭泵 P202A
- 关闭泵 P202A 前阀 VDIP202A
- 关闭阀门 VD207
- 关闭过滤器 F201 出料阀 VD206
- 关闭过滤器 F201 进料阀 VD205
- 关闭溶解罐出料阀 VD204
- 在 DCS 中调节 TIC201 升温至 80℃后关闭,保温 30s(实际生产中保温 30mIn)
- 打开冷冻水阀 VD210 给酰化釜 V203 降温至 50℃后关闭
- 当温度降至 50℃后关闭冷冻水阀 VD210

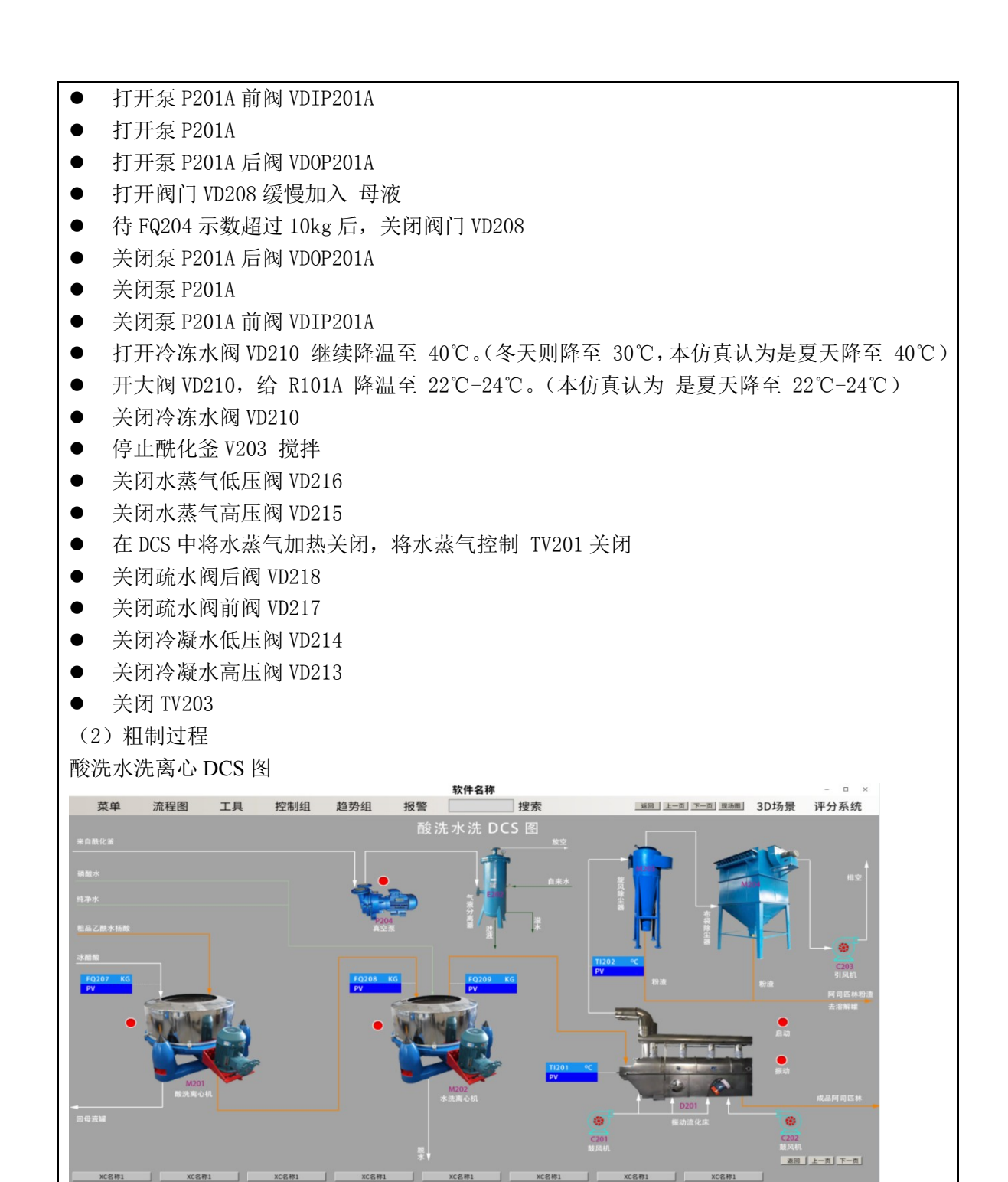

酸析水洗离心现场图

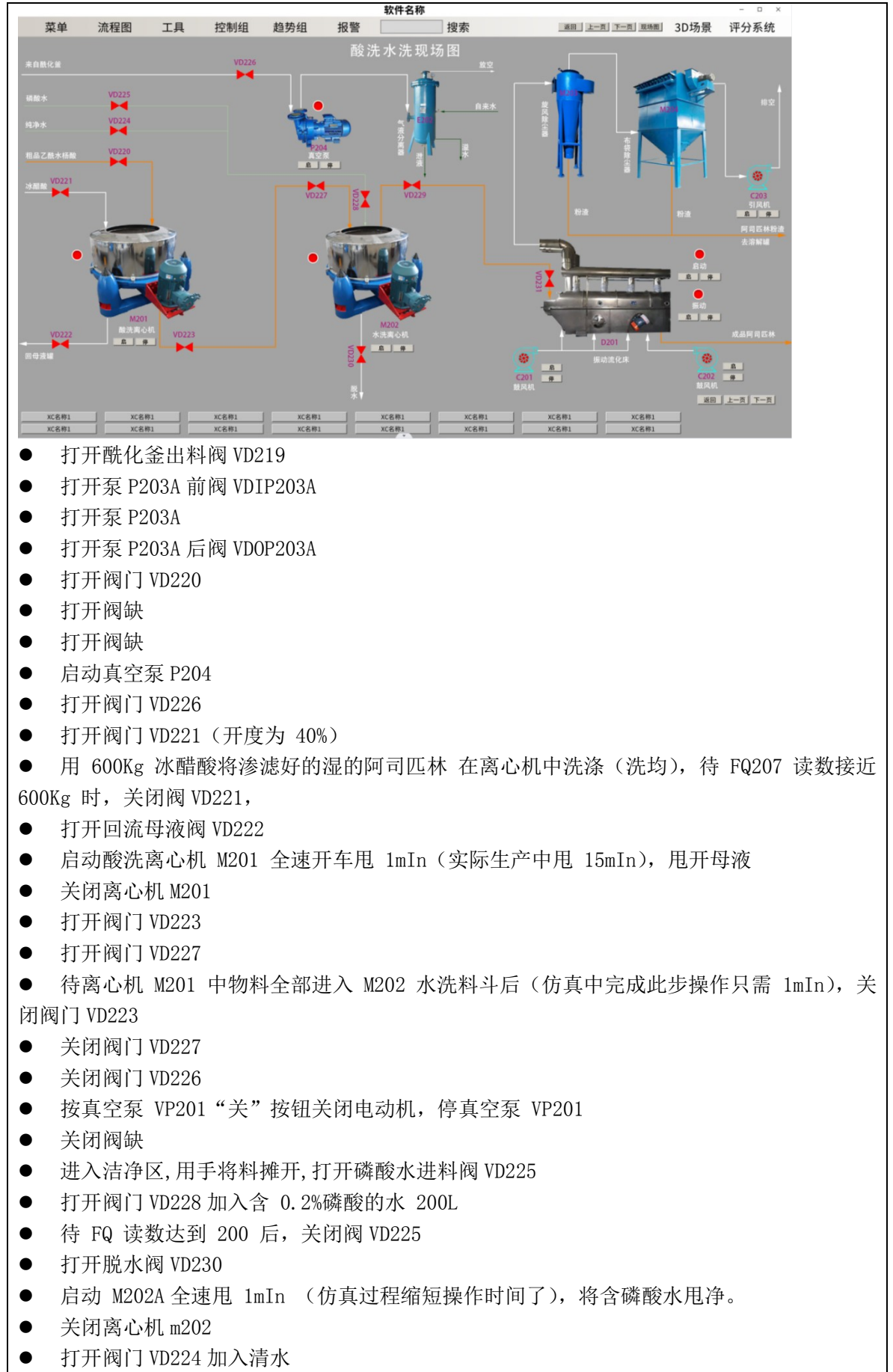

● 待 FQ 读数达到 10L 后, 关闭阀 VD224 ● 启动离心机 m202 全速用 1mInA (实际生产中用 20-25mIn, 含水量 3.0%) 关闭离心机 m202 ● 打开磷酸水进料阀 VD225 ● 打开阀门 VD228 加入含 0.2%磷酸的水 200L ● 待 FQ 读数达到 200 后, 关闭阀 VD225 打开脱水阀 VD230 ● 启动 M202A 全速甩 1mIn (仿真过程缩短操作时间了), 将含磷酸水甩净。 ● 关闭离心机 m202 ● 打开阀门 VD224 加入清水 ● 待 FQ 读数达到 10L 后, 关闭阀 VD224 启动离心机 m202 全速甩 1mInA(实际生产中甩 20-25mIn,含水量 3.0%) 关闭离心机 m202 ● 关闭阀门 VD228 关闭流量计组 ● 关闭脱水阀 VD230 (3)精制 ● 启动引风机 C203 启动鼓风机 C201 用热风(78℃-84℃)预热振动流化床至 78℃ ● 温度显示表 TI202 读数接近 78℃后, 启动流化床振动电机。 ● 打开 m202 出料阀 VD229 ● 打开振动流化床 D201 进料阀 VD231 点击 DCS 画面中"移料按钮",将料斗中的湿品阿司匹林放入湿品料仓中, 经螺旋推进 器送入流化床干燥器内,(仿真中完成此步操作只需 1mIn) 再次点击"移料按钮"结束移料。 ● 打开鼓风机 C202, 送冷风 ● 物料进行干燥, 经旋风分离器分去粉子, 尾气经布袋除尘器后排空。 经冷风段的已干燥成品进入干品料仓,待检验合格后包装入库。 出料完毕,关闭振动电机 ● 关闭鼓风机 C201 ● 关闭鼓风机 C202 **●** 关闭送风机 C203 2.3.3 阿司匹林制备的事故处理 事故现象:阿司匹林车间醋化罐回流温度上升趋势明显,即使全开 TIC102 也不 能将回流温度控制在 40℃左右; 事故原因:温度控制阀 TV102 阀卡; 处理方法: (1)当醋化罐 R101A 温度高于 82℃时,关闭温度控制器 TIC101A,停止蒸汽加热; (2)打开温度控制阀 TV102 的旁路阀 TV102B; (3)调节旁路阀 TV102B 的开度,将回流温度 TIC102 控制在 40℃左右(温度稳定在 40℃ 时,将阀 TV102B 开度调到 40%左右,温度便基本温度); (4)关闭温度控制阀 TV102 及其前后阀 TV102I、TV102O; 2.4 贝诺酯制备工艺仿真软件 2.4.1 贝诺酯制备的基础知识

以视频、图片或文字的方式,讲解什么是贝诺酯,贝诺酯的物理化学性质及其分子式结构,贝 诺酯制备的化学反应过程,比如酯化反应、氯化反应和重结晶的过程等知识点。 贝诺酯,又名扑炎痛、苯乐莱、解热安,化学名:2-乙酰氧基苯甲酸氨基笨酯,分子式为:C17H15NO5, 分子量: 313.31。贝诺酯为白色, 无臭, 无味稳定结晶性化合物, 几乎不溶于水。本品的熔点 为 1181℃,贝诺酯为非甾体类抗炎、抗风湿、解热镇痛药,不良反应小,患者易于耐受。是对 乙酰氨基酚与阿司匹林的酯化物,具有解热,镇痛及抗炎作用,其作用机制基本与阿司匹林及 对乙酰氨基酚相同。疗效与阿司匹林相似,不良反应比阿司匹林少。特点是较少引起胃肠道出 血,患者易于耐受,作用时间比阿司匹林或对乙酰氨基酚长。国外资料认为,乙酰水杨酸对乙 酰胺苯酯不比其他非甾体抗炎药更优越,且不良反应可能超过它的好处。

2.4.2 贝诺酯制备的正常开车

阿司匹林与亚硫酰氯反应生成乙酰水杨酰氯,再与对乙酰氨基酚在氢氧化钠水溶液中反应得到 贝诺酯。

氯化反应 DCS 图

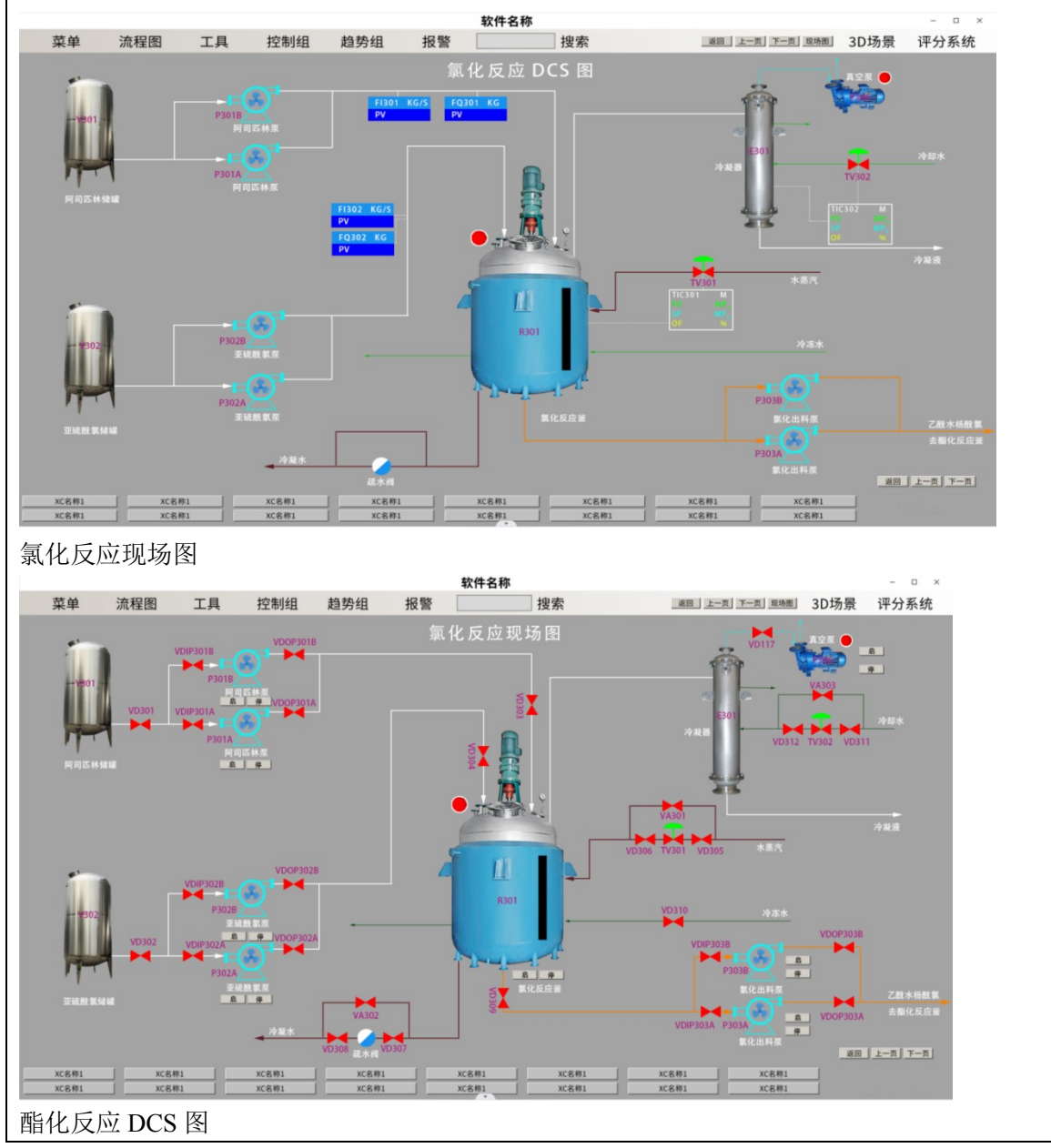

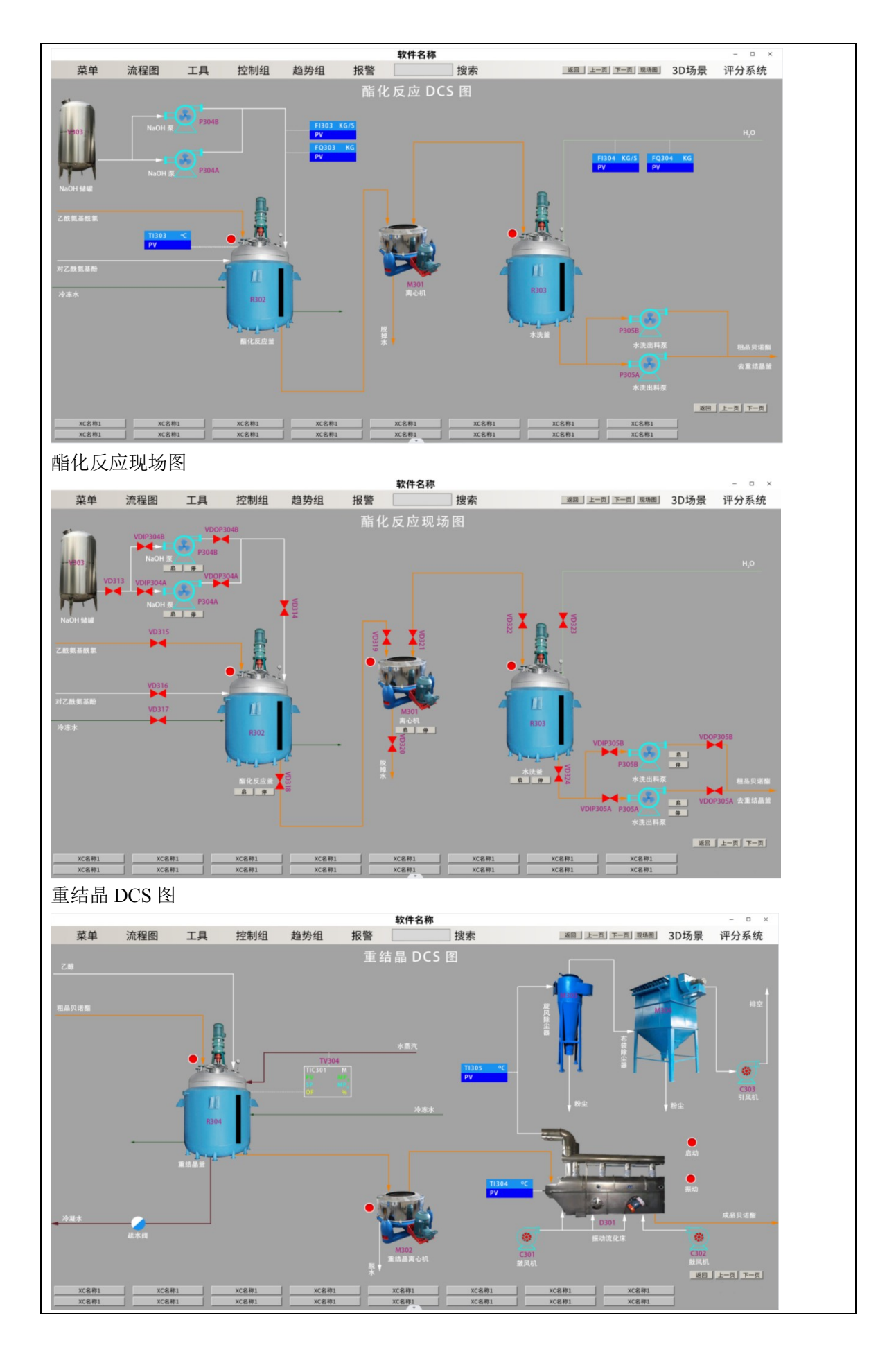

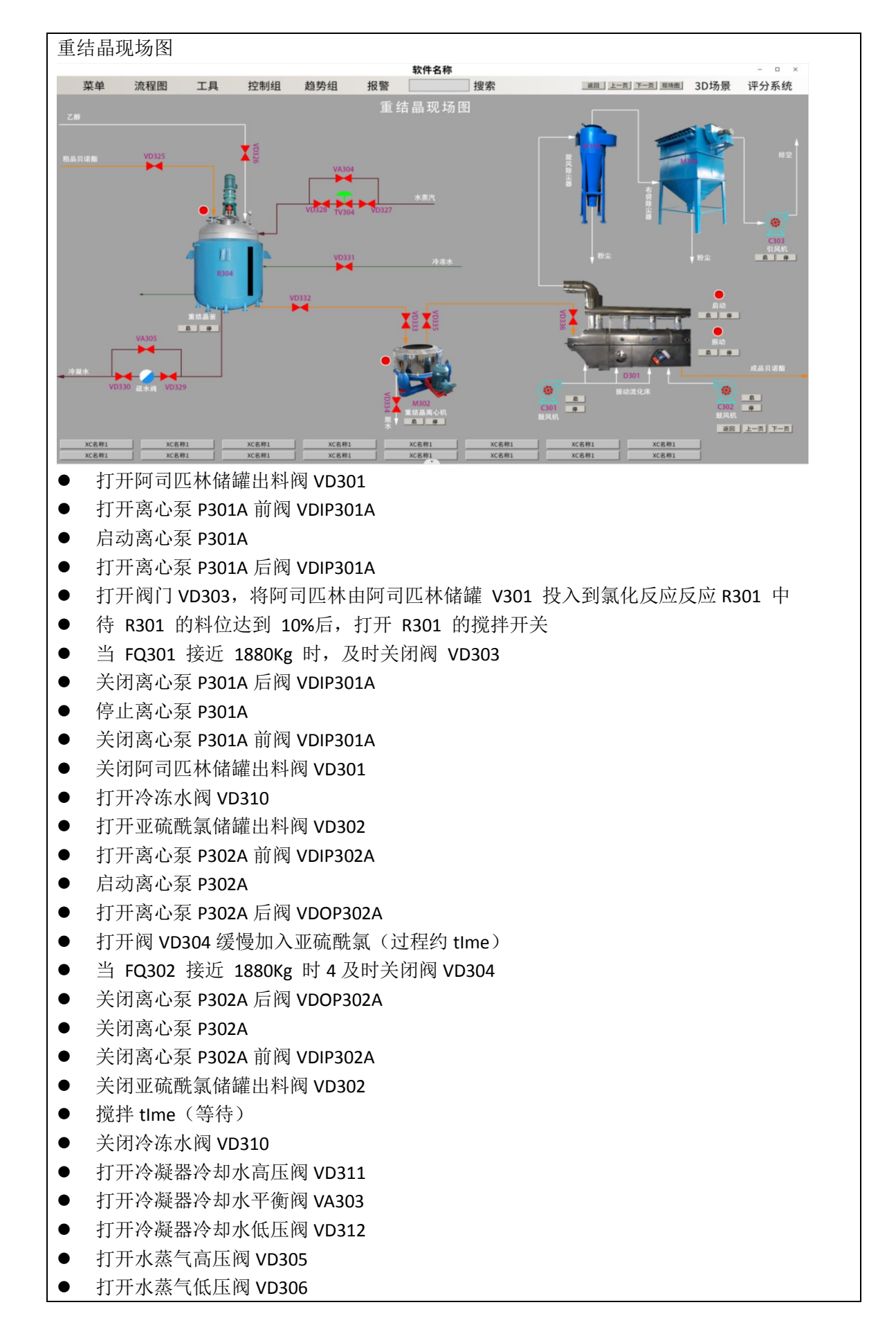

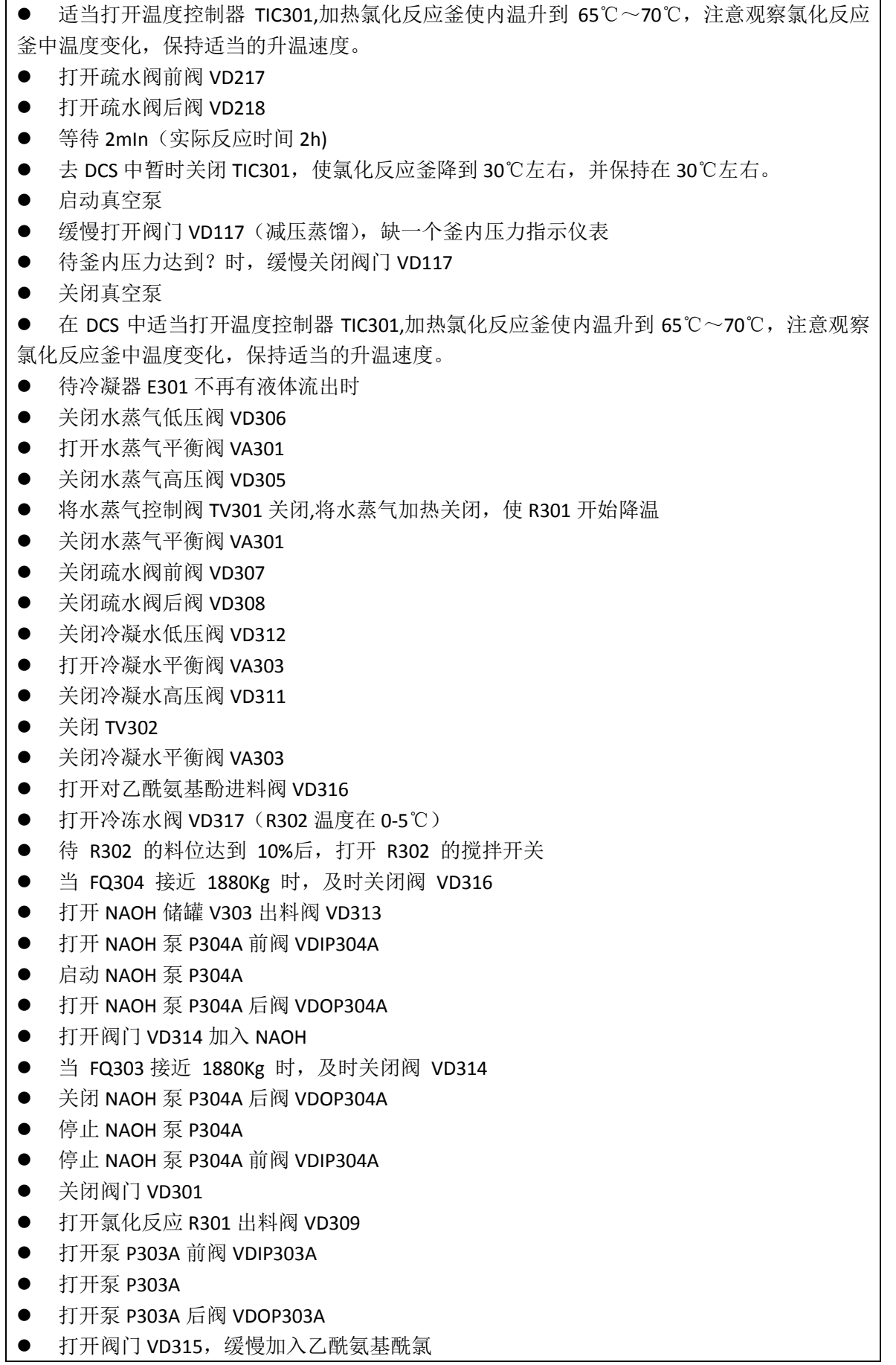

- 待氯化反应釜 R301 液位降至 10%,停止氯化反应釜 R301 搅拌
- 当 R30 液位为 0 时, 及时关闭阀 VD315
- 关闭泵 P303A 后阀 VDOP303A
- 关闭泵 P303A
- 关闭泵 P303A 前阀 VDIP303A
- 关闭氯化反应 R301 出料阀 VD309
- 等待 1mln (实际反应时间 1h)打开酯化反应釜出料阀 VD318
- 打开离心机 M301 进料阀 VD319
- 待酯化反应釜 R302 液位降至 10%, 停止酯化反应釜 R302 搅拌
- 当 R30 液位为 0 时, 关闭阀 VD319
- 关闭阀门 VD318
- 打开污水阀 VD320
- 启动离心机 M301,全速甩开 1mln (实际生产中甩开 mln, 湿基含水量), 脱水
- 停止离心机 M301
- 关闭阀门 VD320
- 打开阀门 VD321
- 打开阀门 VD322, 将物料转移到水洗釜 R303 中
- 待 M301 中物料全部加入水洗釜时, 关闭阀门 VD322
- 关闭阀门 VD321
- 打开阀门 VD323, 通入蒸馏水
- 启动水洗釜 R303 开关
- 待物料 PH=7 时关闭阀门 VD323
- 脱水后关闭水洗釜 R303 开关
- 打开阀门 VD324
- 打开水洗出料泵 P305A 前阀 VDIP3051A
- **启动泵 VD305A**
- 打开水洗出料泵 P305A 后阀 VDOP305A
- 打开阀门 VD325 将物料通入重结晶釜
- 当水洗釜物料全部进入重结晶釜 R304 时关闭阀门 VD325
- 关闭水洗出料泵 P305A 后阀 VDOP305A
- **关闭泵 VD305A**
- 关闭水洗出料泵 P305A 前阀 VDIP3051A
- 关闭阀门 VD324
- 打开阀门 VD326 通入乙醇
- 待重结晶釜 R304 液位超过 10%, 启动重结晶釜搅拌
- 待流量计 FQ, 关闭阀门 VD326
- 打开水蒸气高压阀 VD327
- 打开水蒸气低压阀 VD328
- 在 DCS 中适当打开温度控制器 TIC304,加热重结晶釜使内温升到 60℃,注意釜中温度变化, 保持适当的升温速度。
- 打开疏水阀前阀 VD329
- 打开疏水阀后阀 VD330
- **●** 待物料全部溶解后等待 1mln(实际 2mln)
- 关闭水蒸气低压阀 VD306
- 关闭水蒸气高压阀 VD305
- 在 DCS 中将水蒸气控制阀 TV301 关闭.将水蒸气加热关闭, 使 R304 开始降温
- 关闭疏水阀前阀 VD307
- 关闭疏水阀后阀 VD308
- 打开冷冻水阀 VD331,冷却结晶
- 待结晶完成后,关闭冷冻水阀 VD331
- 打开阀门 VD332
- 打开阀门 VD333
- 待重结晶釜 R304 液位降至 10%, 停止重结晶釜 R304 搅拌
- 待重结晶釜 R304 中物料全部转移至重结晶离心机 M302 时,关闭阀门 VD333
- 关闭阀门 VD332
- 将物料摊开后打开脱乙醇阀 VD334
- 启动重结晶离心机 M302,全开 1mln (实际生产过程 mln
- 关闭重结晶离心机 M302
- 关闭阀门 VD334
- 打开鼓风机 C301
- 打开引风机 C303, 用热风(78℃-84℃)预热振动流化床至 78℃
- 温度显示表 TI304 读数接近 78℃后, 启动流化床振动电机。
- 打开阀门 VD335
- 打开阀门 VD336

● 击 DCS 画面中"启动按钮", 将料斗中的湿品贝诺酯放入湿品料仓中, 经螺旋推进器送 入流化床干燥器内,(仿真中完成此步操作只需 1mln)然后再次 点击"启动按钮"结束移料。

- 开鼓风机 C302, 送冷风
- 物料进行干燥, 经旋风分离器分去粉子, 尾气经布袋除尘器后排空
- 经冷风段的已干燥成品进入干品料仓,待检验合格后包装入库
- 出料完毕,停振动电机。
- 关闭引风机 C303
- 关闭鼓风机 C301

关闭鼓风机C302

软件包含后台管理、教师前台、学生前台三个端口,能够实现教学活动中水杨酸制 备工艺、阿司匹林制备工艺、贝诺酯制备工艺的教、学、练、考等全流程,具体功 能如下:

后台管理:

(一)系统管理

1、显示网站系统基本信息。用于管理网站版权信息、注册用户设置、软件授权地 址、下载地址、加密地址等系统管理信息。

2、系统功能模块权限分配。

3、进行数据库管理,可备份、恢复数据库。可设置数据库备份时间,实现数据库 自动备份管理。

4、可查看用户登录日志、系统操作日志。登录日志显示用户账号、登录时间、IP 等信息,可删除日志;系统日志显示 log 文件列表。

5、发布、管理系统通知。可以编辑管理公告标题、时间、公告内容,添加附件等 操作,系统提供 PDF 导入操作,实现公告内容的导入功能。

(二)机构管理

1、可编辑校级的机构管理。包括校级机构、院级机构的创建和管理;

(三)用户管理

1、可编辑管理员用户。包括管理员用户组织机构创建、管理;并在相应的机构新 增、编辑、删除管理员用户,修改密码,能够实现管理员用户的导入、导出功能。 2、可编辑教师用户组。包括教师用户组织机构创建、管理;并在相应的机构新增、 编辑、删除教师用户,修改密码,能够实现用户的导入、导出功能。

3、可编辑学生用户组、及注册用户审核。包括学生用户组织机构创建、管理;并 在相应的机构新增、编辑、删除学生用户,修改密码,能够实现用户的导入、导出 功能。能实现注册用户的审核功能。

4、可查询在线用户。显示在线用户 IP 信息、用户所属机构及用户姓名。

5、用户机构分配。可以为机构分配管理员,或为用户添加管理的机构;并设置用 户对当前机构是否有管理权限,拥有管理权限的用户可以添加、删除、导入机构用 户。

6、权限分配。

(四)试题管理

1、题型管理:管理员可以查看当前题型列表,新增、编辑、删除题型;管理内容 包括题型名称、默认分数、所属基本题型等。

2、题库管理:管理员可以创建题库集,为题库集添加、编辑、删除题目,批量导 入导出题目;可以将题库分配给特定教师用户,开展理论教学。

(五)成绩管理

1. 成绩管理: 学生端的分数可上传展示, 能够提供用户查看成绩

2.统计详情:通过统计详情可以查看各学生的成绩区间分布状况,班级的教学对比 情况。

教师前台:

(一)首页

通知公告

- 1、查看公告:用户可以查看以往公告内容,下载附件,进行编辑、删除等管理。
- 2、发布公告:可以编辑管理公告标题、时间、公告内容,添加附件、设置接收公 告机构等操作,系统提供 PDF 导入操作,实现公告内容的导入功能。
- 个人设置

1、个人信息:用户可以编辑修改姓名、性别、职务、职称等个人信息,可上传个 人头像。

2、修改密码: 用户可以修改个人密码, 保障账号安全。

(二)题库管理

1、可以管理分配给自己的题库,包括添加、编辑、删除题目,批量导入导出题目。

- 2、可以创建、编辑、删除题库,实现对题库的管理。
- 3、可以将题库根据实际教学需要分配给自己管理的机构,供学生进行学习。

(三)试卷管理

1、可以查看理论试卷列表,查看试卷题目信息,修改试卷信息,设置试卷启用、 停用。

2、创建试卷:教师可以创建理论试卷,包括设置试卷基本信息、设置试卷题目类 型、添加题目。

(四)考试管理

1、创建考试: 教师用户可以创建新的考试,创建考试时间和试卷。

2. 分配试卷:教师用户可以将创建的理论试卷分配给自己管理的机构,供学生进 行在线考试。

3、展示需要教师批改的试卷列表,教师可以对试卷中的主观题进行在线批改。

4、试卷列表:可以查看已结束的试卷列表,展示信息包括试卷名称、开始结束时 间、试卷分类、状态,可查看统计详情。

5、统计详情:通过统计详情可以查看成绩区间分布状况,查看各个题目准确率统 计情况。

(五)机构管理

1、教师用户可以对自己负责的机构学员进行新增、编辑和删除管理,可以批量导 入导出学员信息。

学生前台:

(一)首页

1、我要参加的考试:显示理论考试列表,学生可以快速进入考试,进行答题。 (二)题库练习

1、题库详情:学生可以查看题库中题目列表,学生可以点击查看题目详情。

2、题库练习:学生可以逐个练习题目,查看题目解析,了解练习进度和练习正确 率。

(三)考试中心

1、我要参加的考试:按照全部、正在进行中、尚未开始、已过期分组显示理论考 试,学生可以点击正在进行中的考试卡片参加考试。

2、最近参加过的考试:显示最近参加过的考试的快速入口,学生可直接点击进入, 参加考试。

(四)考试记录

1、试卷列表:展示已完成考试和自测试卷列表,卡查看考试详细信息。

2、成绩 pk 榜:展示本次班级内的考试成绩前三名,用于给学生激励学习。

(五)自我测验

1、学生用户可以利用分配的理论题库创建理论试卷进行自我测验,包括设置试卷 基本信息、设置试卷题目类型、添加题目。

(六)个人设置

1、个人信息:用户可以编辑修改姓名、性别、职务、职称等个人信息,可上传个 人头像。

2、修改密码:用户可以修改个人密码,保障账号安全。

管理端:

资源管理,用户可以自由上传各类实验资源,可以与国家级虚拟仿真平台进行平台 对接

教师端:

课程管理,用户可以根据课程需要自由组建课程列表,上传视频、文本、链接和仿 真资源

软件 B/S 架构 WEB 版, 采用 Unity 3D 技术, 可以连接本地局域网、互联网或无网 络连接的情况下进入软件进行实操实训,使用方无站点用户数量限制。

软件应用服务器端 Windows7 / Windows Server2008 以上操作系统, 以及平板端 Android 系统操作使用。软件采用 MySQL 5.7 数据库。

建模:

1、使用 3DMax 或 Maya 对三维场景及设备进行建模;

2、单个模型的三角面数不能操作 5 万面; 3、模型的比例必须以毫米为单位进行制作; 4、 模型的坐标轴对于固定不同的物体要放在物体的中心点 5、移动或旋转的物体,模型的中心点应该放置在旋转的轴心点或移动的中心点; 6、模型的贴图 UV 分两套分别是贴图 UV 和光照 UV; 7、模型导出前要进行整体重置变换操作; 8、所有的模型必须通过 Substance Palnter 进行次世代标准的贴图制作 内容: 包含反应釜、离心机、压缩机、分离器、泵单元、阀单元、容器单元拆装。 反应釜主要拆分模块应有:电机,减速电机,隔离罩,传动轴,闭封螺栓,釜盖,搅拌 桨,釜体等。 离心机主要拆分模块应有: 电机,减速电机,隔离罩,滚子轴承,转子、转鼓挡板与螺 旋腿力轴承、差速器等。 压缩机主要拆分模块应有:汽缸盖,衬垫、前阀板组件、后阀板组件、密封、驱动 盘、压板组件、前缸体、后缸体、线圈、活塞等。 分离器主要拆分模块应有:进口挡板、整流器、捕雾器、下流管、溢流隔板、集油 桶等 泵单元主要拆分模块应有:电机,减速电机,隔离罩,转子、传动轴,轴承压盖,叶轮、 机械密封等。 阀单元主要拆分模块应有:阀壳、垫片、油嘴、油杯、填料、阀杆、螺纹、弹簧、 密封件等。 容器单元主要拆分模块应有:罐体、液位计、表计、加液口法兰、出口阀、观测孔、 搅拌电机等。 拆装软件应具有以下功能: 1、概述 利用 3D 虚拟技术建立复杂设备整体与个零件的模型, 通过自动演示与手动拆装等 模式来介绍设备的结构;通过物料流动特效来展示设备工作原理。 2、功能 (1)设备全角度旋转:设备的装配环境支持 360 度旋转和实时渲染,用户可随时 从不同的角度观察设备的装配情况。 (2)结构展示:该功能可以将设备自动或手动拆解,并用标签标出各个部件的名 称,方便学生从宏观学习设备的结构。 (3)工作原理展示:通过特效技术模拟水流、蒸汽等,展示设备运行中物料的走 向与特点,更清晰直观的学习设备的原理。 (4)标签显示:支持主要设备的标签显示,方便用户更清楚地了解设备的名称以 及各个组件之间的位置关系。 (5)组件拖拽:支持组件在场景中的自由拖拽移动。 (6)爆炸拆分:支持一键爆炸式拆分功能。 (7)理论知识讲解:软件对设备的结构原理详细进行了文字和声音的介绍,方面 学员理解。并且对设备每个组件都选取了几个典型结构进行 3D 动画、文字和声音 介绍,学员可以清楚了解每个组件的内部结构和原理。 (8)UI 辅助操作:提供预备装配位置的自动吸附和组件智能旋转的功能。当某个 组件临近其可装配对象时,自动设置为高亮显示,并自动吸附到对齐位置,以便于 学生体验其安装过程。如果方向不正确的,自动旋转到正确位置,便于用户在 3D 场景中快速的操作。化工生产过程中,化工装置的正常运行和安全生产是重中之重。任何化 工生产装置都有与之相应的操作规程,以指导、组织和管理生产。

单体设备拆装操作仿真软件主要对化工生产中常用的设备,采用 3D 模型动画视频、三维虚拟 拆装仿真的形式,向学生形象直观地展示单体设备的组成与工作原理,演示工作过程,同时采 用智能化游戏互动模式,提高学生实训动手的兴趣,让学生更易理解和掌握所学知识,减少对 真实设备实训拆装的磨损,降低学生实训事故风险,提高教学效率。

构建单体设备拆装操作仿真软件,实现化工设备三维结构认知教学和虚拟拆装教 学,包含反应釜、离心机、压缩机、分离器、泵单元、阀单元、容器单元等设备。 单体设备拆装操作仿真软件内容分三部分:三维动画视频教学功能模块、三维模型认知模块、 虚拟拆装仿真功能模块。

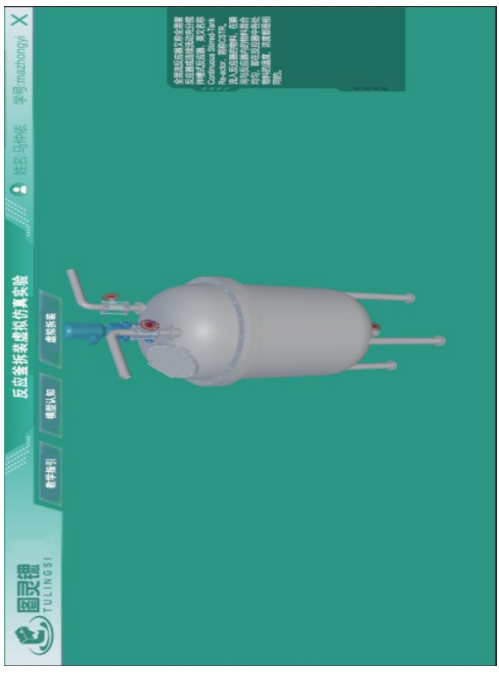

各模块内容:

三维动画视频教学功能模块对化工单体设备进行基础结构教学,包括单体设备的工作原理,各 部分结构名称和化工单体设备的教学重点,通过物料流动特效来展示设备工作原理,软 件中的视频可以进行播放、暂停、快进、快推等功能。

三维模型认知模块对化工单体设备的基础结构进行高亮显示和指引显示,点击各结构,显示各 部分功能的文字功能显示。

虚拟拆装仿真功能模块是在虚拟仿真环境中对化工单体设备的拆卸流程进行真实的模拟,使用 户更方便、更直观地了解化工单体设备的结构及拆卸流程和方式,虚拟拆装有自动演示与手 动拆装两种模式。

在三维虚拟装配过程中,利用鼠标随时可以对零部件主体进行 360 度旋转、放大、缩小、移动 等功能,充分展示各零部件,加快仿真目标结构认知学习;可供多名学员同时在线进行拆装实 训,规避了实训设备不全的缺陷,节约了设备投资,节约了实训教学场地;把枯燥的电动汽车 维修理论教学,转化成生动刺激的游戏仿真教学,充分调动学生的学习积极性;可供教师离线 备课和多媒体教室离线使用。

工业级 PLC 控制系统

PLC 控制系统

基于 100M 工业以太网 DCS 控制系统:DCS 控制柜、现场主控单元、远程 I/O 单元、 工程师/操作员站、DCS 控制软件及网络部件。

PLC 控制柜:SR/STCPU 模块具备 20I/O、30I/O、40/O、三种配置。 集成高速处理芯片,位指令执行时间可达 0.15us。 能通过信号板可扩展通信端口、模拟量通道、数字量通道和时钟保持功能。 SR/ST CPU 模块本体集成 PROFINET 接口和 RS485 串口,支持 PROFINET 接口下载 程序。 支持 PROFINET、TCP、Modbus TCP、UDP、Modbus RTU、USS、PROFIBUS-DP 等通信。 本体最多集成 3 路 100KHz 高速脉冲输出和最多 6 路 200KHz 高速脉冲输入。 通过 PROFINET 网络可以连接 PLC、伺服驱动器,变频器等 PN 设备。 支持通用 Micro SD 卡下载程序、更新 PLC 固件和恢复出厂设置。 光学: 透明全息透镜(波导) 分辨率: 2k 3:2 光引擎 全息密度: >2.5k 辐射点(每个弧度的光点) 基于眼睛位置的呈现: 基于眼睛位置的 3D 显示优化 传感器 头部追踪: 4 台可见光摄像机 眼动追踪 :2 台红外摄像机 深度: 1-MP 飞行时间(ToF)深度传感器 IMU: 加速度计、陀螺仪、磁强计 相机: 8MP 静止图像,1080p30 视频 麦克风阵列: 5 声道 扬声器: 内置空间音响 手动追踪 :双手完全铰接模型, 直接操作 眼动追踪: 实时追踪 语音: 设备上的命令和控制,具有互联网连接的自然语言 Windows Hello 具有虹膜识别功能的企业级安全性 空间映射: 实时环境网格 混合现实捕获: 混合全息图和物理环境照片和视频 SoC :高通骁龙 850 计算平台 HPU: 第 2 代定制全息处理单元 内存:4-GB LPDDR4x 系统 DRAM 内 存储 :1-GB UFS 2.1 顶部 Wi-Fi:Wi-Fi5(802.11ac 2x2)